#### Technical Support / Assistance technique / Technischer Support / Technische ondersteuning / Supporto tecnico / Asistencia técnica / **Műszaki támogatás** / **Technická podpora** / **Pomoc techniczna** / **Техническая поддержка** / Assistência técnica

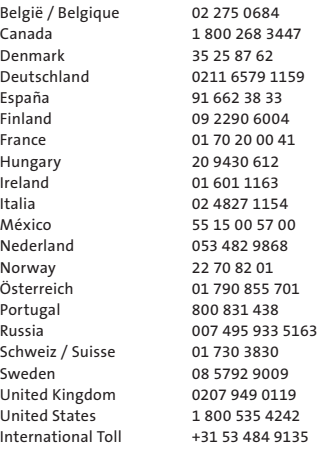

# **K** Kensington®

## Pro Fit™ 2.4 GHz Wireless Desktop Set

INSTRUCTION GUIDE **HASZNÁLATI ÚTMUTATÓ** GUIDE D'INSTRUCTIONS **PŘÍRUČKA S POKYNY** BEDIENUNGSANLEITUNG **INSTRUKCJA OBSŁUGI** ISTRUZIONI MANUAL DE INSTRUÇÕES MANUAL DE INSTRUCCIONES

HANDLEIDING **РУКОВОДСТВО ПОЛЬЗОВАТЕЛЯ**

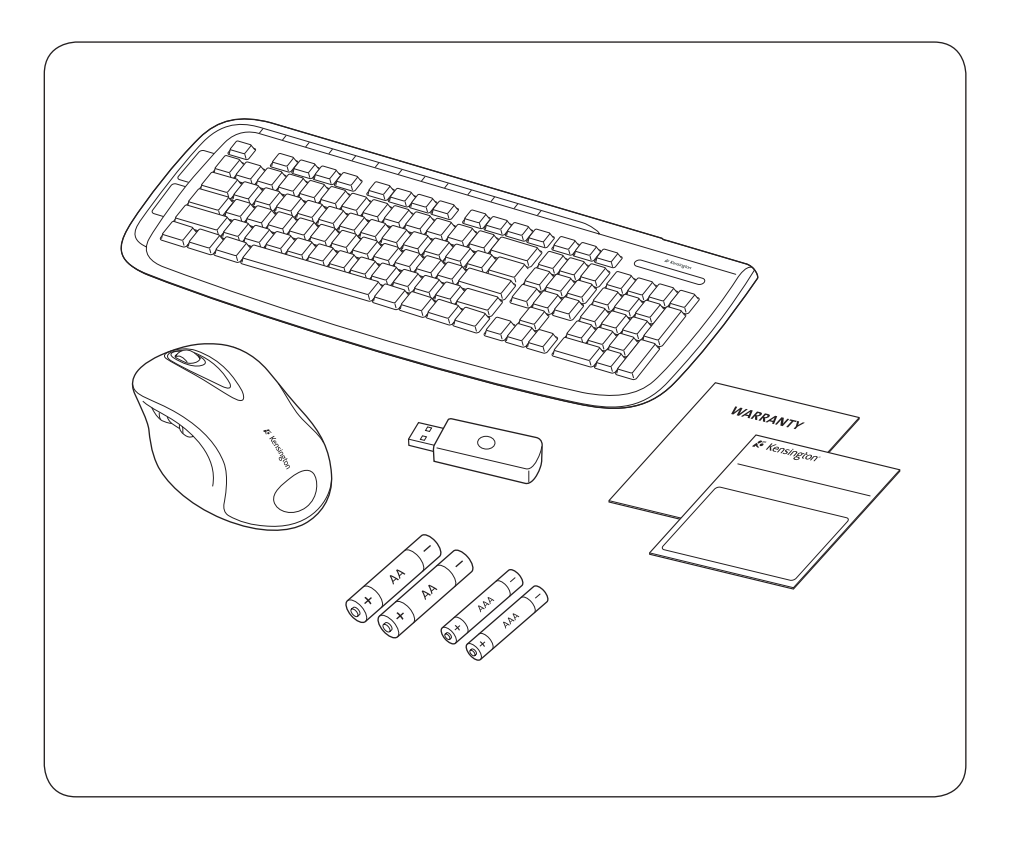

For technical support visit FIVE YEAR **FC** Pour tout support technique GARANTIE LIMITÉE<br>CINQ ANS veuillez visiter. www.kensington.com The Kensington Promise<sup>50</sup> ACCO Brands Europe ACCO Brands Canada Kensington Computer Products Group A Division of ACCO Brands Oxford House 5 Precidio Court 333 Twin Dolphin Drive, 6th Floor ACCO. Brampton

Oxford Road Aylesbury Bucks, HP21 8SZ United Kingdom

Ontario, L6S 6B7 Canada

 $\epsilon$ 

ACCO Australia Level 2, 8 Lord St Botany NSW 2019 PO Box 311 Rosebery NSW 1445 Australia

 $\boxtimes$ 

901-2338-00

Redwood Shores, CA 94065 Made in China www.kensington.com

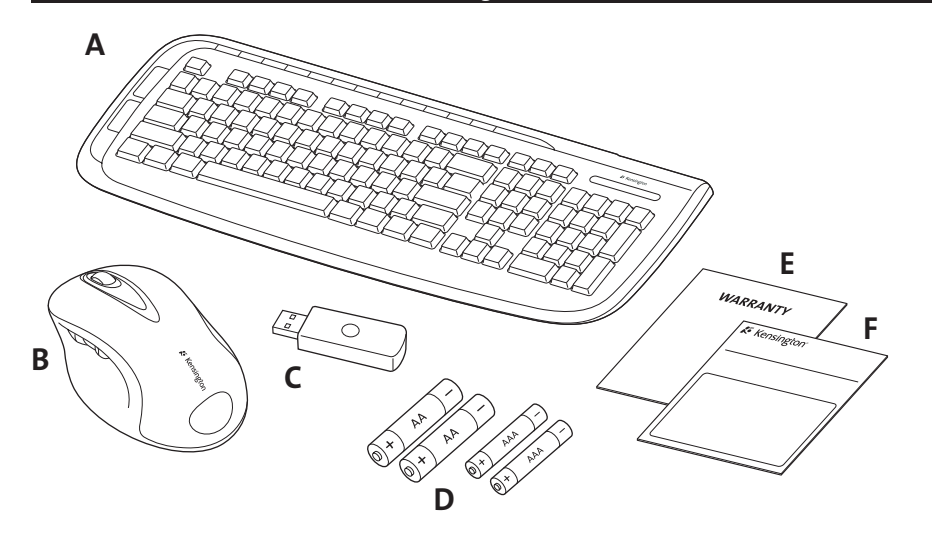

### Contents

- A. Wireless Keyboard **D. 2 AA/2 AAA Batteries**
- 
- 

B. 5-Button Mouse **E. Warranty Card** 

C. USB Wireless Receiver **F. Instruction Guide** 

## Keyboard Components

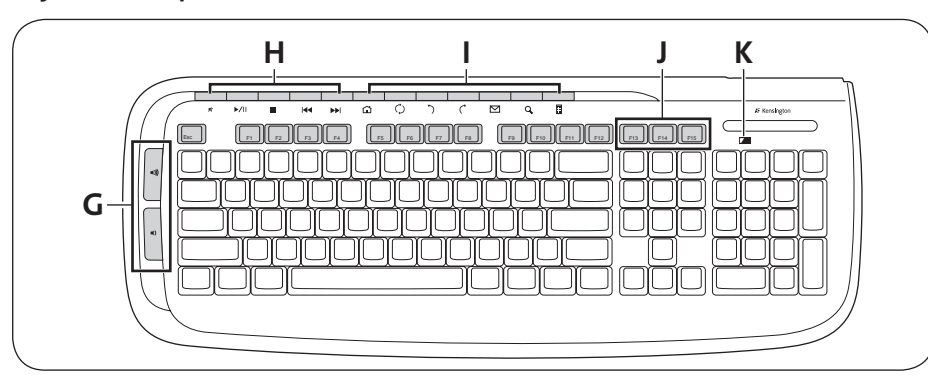

- G. Volume Controls. See "Volume controls" for details.
- H. Media Buttons. See "The Media Buttons" for details.
- I. Internet/Task Buttons. See "The Internet /Task Buttons" for details.
- J. Wake, Sleep and Power buttons
- K. Low Battery Indicator

## Mouse Components

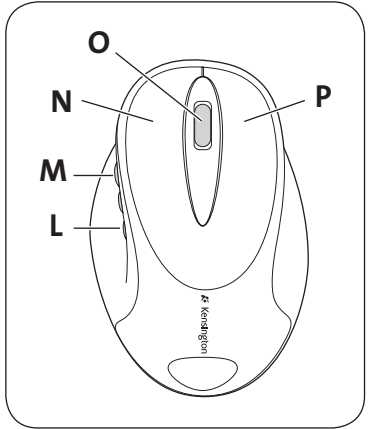

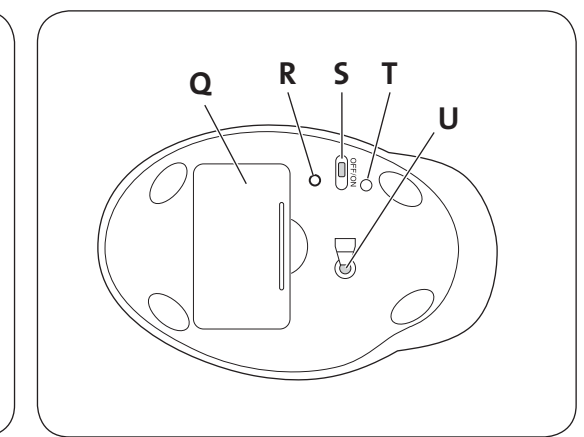

- L. Back button
- M. Forward Button
- N. Left-Click Button
- O. Center-Click Button/Scroll Wheel
- P. Right-Click Button
- Q. Battery Compartment
- R. Connect Button
- S. On/Off Switch
- T. Low Battery Indicator
- U. Optical Sensor

### Registering Your Kensington Product

Register your Kensington product online at www.kensington.com.

### Compatibility

Windows® XP, Windows Vista® and Windows® 7 operating systems.

### Getting Started

Your Kensington Pro Fit 2.4 GHz Wireless Keyboard and Mouse are configured to use out of the box. To use the basic functions, all you need to do is install the batteries and plug the wireless receiver into your computer.

1. Install the batteries in the keyboard and mouse according to the images shown in the battery compartment on each device.

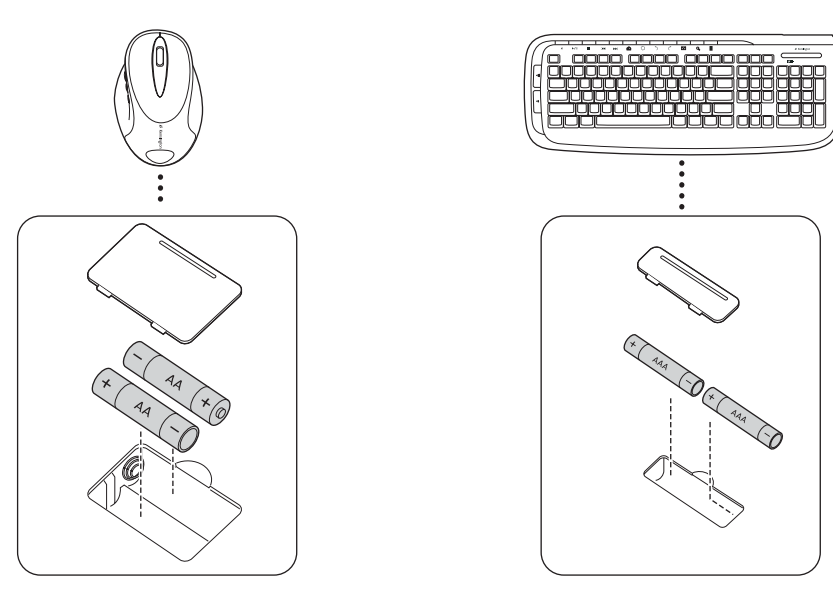

2. Plug the USB connector of the wireless receiver into an active USB port on your computer. On a Windows computer, the computer will display a Found New Hardware wizard the first time you plug in the receiver.

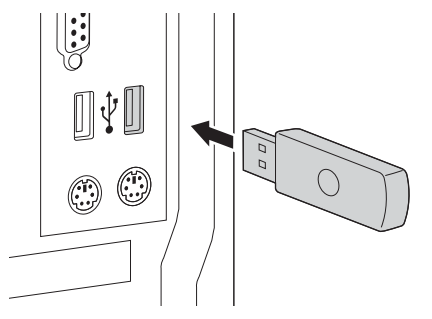

The keyboard and mouse work within about 10 meters (30 feet) of the receiver. If the keyboard or mouse is not working properly:

- • Make sure that there are no obstructions between the device and the receiver.
- • Try plugging the receiver into a different USB port on your computer.
- 3. Your desktop set should be automatically paired and ready to use.

If the receiver is not automatically connected when the desktop set is removed from the box, or if the connection is lost at any time, push the connect button on the receiver. The button will blink for 30 seconds. Anytime during these 30 seconds, press the conect button on either the keyboard or mouse to establish a connection. Your desktop set is now ready for use.

## About the Battery

- Battery life for your Pro Fit 2.4 GHz Wireless Mouse is 4-6 months based on average use.
- • Your mouse includes an optional battery saving feature. To preserve battery life when not using the mouse for long periods of time, slide the switch to off.

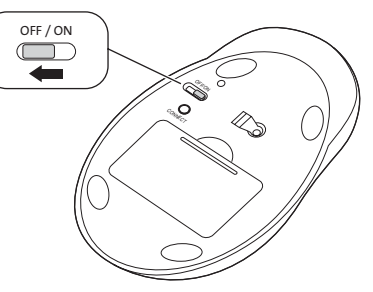

- • Erratic mouse or keyboard behavior may indicate low battery power. Replace the batteries to solve this issue.
- • Always replace the batteries in sets, using the same age and brand of batteries. Always dispose of batteries properly.

## The Media Buttons

These buttons let you quickly access functions when you are using a media player on your computer. The buttons may not work with all media players.

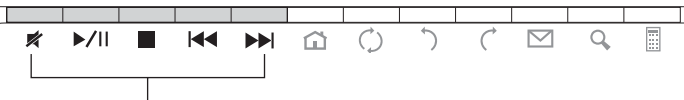

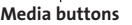

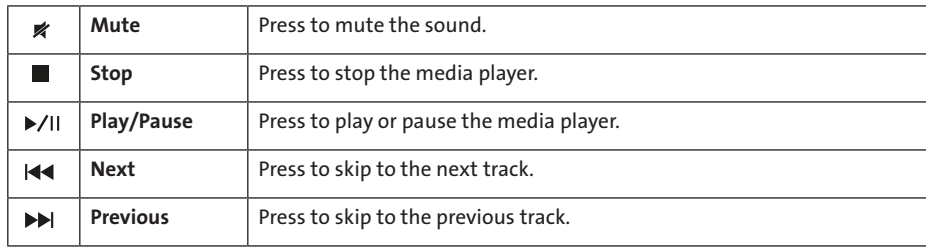

#### Volume controls:

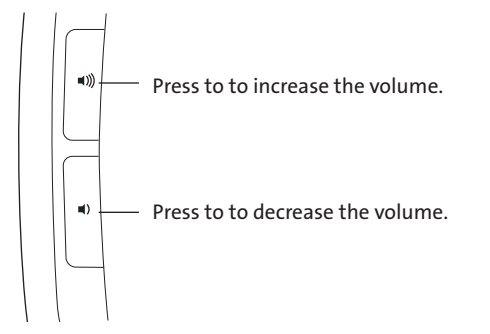

### The Internet/Task Buttons

These buttons let you quickly perform tasks when viewing web pages in a browser or using an email application. They also perform common tasks such as opening the My Computer folder or using your computer's calculator.

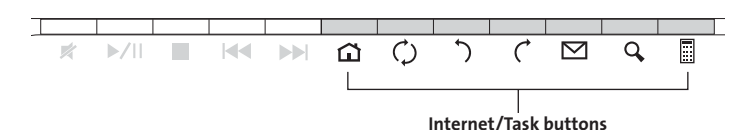

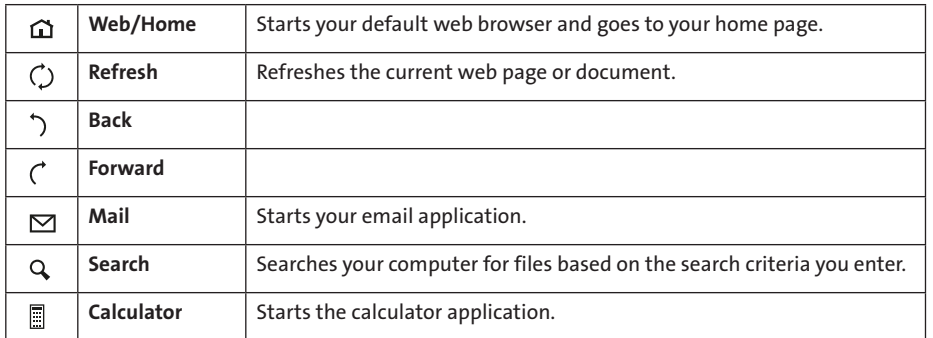

## **A** Health Warning

Use of a keyboard, mouse, or trackball may be linked to serious injuries or disorders. Recent medical research of occupational Injuries has linked normal, seemingly harmless activities as a potential cause of Repetitive Stress Injuries ("RSI"). Many factors may be linked to the occurrence of RSl, including a person's own medical and physical condition, overall health, and how a person positions and uses his or her body during work and other activities (including use of a keyboard or mouse). Some studies suggest that the amount of time a person uses a keyboard, mouse, or trackball may also be a factor. Consult a qualified health professional for any questions or concerns you may have about these risk factors.

When using a keyboard, mouse, or trackball, you may experience occasional discomfort in your hands, arms, shoulders, neck, or other parts of your body. However, if you experience symptoms such as persistent or recurring discomfort, pain, throbbing, aching, tingling, numbness, burning sensation, or stiffness, even if such symptoms occur while you are not working at your computer. DO NOT IGNORE THESE WARNING SIGNS. PROMPTLY SEE A QUALIFIED HEALTH PROFESSIONAL. These symptoms can be signs of sometimes permanently disabling RSI disorders of the nerves, muscles, tendons, or other parts of the body, such as carpal tunnel syndrome, tendonitis, tenosynovitis, and other conditions.

## Common Troubleshooting Steps

If your keyboard and/or mouse is not working properly, follow these steps one at a time, and then retry your device. You can stop when your device begins working correctly again.

NOTE: If the mouse if not working correctly, note that bright white or glass surfaces may trick the mouse's laser sensor. If possible, use the mouse on a different type of surface.

- 1. Unplug the receiver from the computer, and then re-plug it in.
- 2. Plug the receiver into a different USB port on your computer if one is available.
- 3. Reset your device: For the keyboard, remove and reinsert the batteries; for the mouse, slide the power switch to off, and then slide it back to on.
- 4. Shut down and restart your computer.
- 5. Insert new batteries into the keyboard or mouse.
- 6. If possible, test the keyboard or mouse with another computer.
- 7. With the USB receiver in position and mouse turned on, press the "connect" button on the receiver, and within 30 seconds, also press the "connect" button on the bottom of the mouse or the "connect" button on the bottom of the keyboard. You have now established a new connection for the mouse or keyboard.

If this does not work, try repeating these steps while holding the mouse or keyboard closer to the receiver. This step may need to be repeated 2–3 times for the mouse or keyboard to synchronize.

If necessary, repeat this procedure after replacing depleted batteries.

## Technical Support

Technical support is available to all registered users of Kensington products. Technical Support contact information can be found on the back page of this manual.

### Web Support

You may find the answer to your problem in the Frequently Asked Questions (FAQ) section of the Support area on the Kensington Website: www.support.kensington.com.

### Telephone Support

There is no charge for technical support except long-distance charges where applicable. Please visit www.kensington.com for telephone support hours. In Europe, technical support is available by telephone Monday to Friday 09:00 to 21:00 (Central European time).

Please note the following when calling support:

- • Call from a phone where you have access to your device.
- • Be prepared to provide the following information:
	- Name, address, and telephone number
	- Name of the Kensington product
	- Make and model of your computer
	- System software and version
	- Symptoms of the problem and what led to them

#### FEDERAL COMMUNICATIONS COMMISSION RADIO FREQUENCY INTERFERENCE STATEMENT

This device has been tested and found to comply with the limits for a Class B digital device, pursuant to Part 15 of the FCC Rules. These limits are designed to provide reasonable protection against harmful interference in a residential installation. This equipment generates, uses. and can radiate radio frequency energy and, if not installed and used in accordance with the instructions, may cause harmful interference to radio communications.

However, there is no guarantee that interference will not occur in a particular installation. If this equipment causes harmful interference to radio or television reception, which can be determined by turning the equipment off and on, the user is encouraged to try to correct the interference by one or more of the following measures:

- • Reorient or relocate the receiving antenna.
- Increase the separation between the equipment and receiver.
- Connect the equipment into an outlet on a circuit different from that to which the receiver is connected.
- Consult the dealer or an experienced radio/TV technician for help.

MODIFICATIONS: Modifications not expressly approved by Kensington may void the user's authority to operate the device under FCC regulations and must not be made.

SHIELDED CABLES: In order to meet FCC requirements, all connections to equipment using a Kensington input device should be made using only the shielded cables.

#### FCC DECLARATION OF CONFORMITY COMPLIANCE STATEMENT

This product complies with Part 15 of the FCC rules. Operation is subject to the following two conditions: (1) This device may not cause harmful interference, and (2) This device must accept any interference received, including interference that may cause undesired operation. As defined in Section 2.909 of the FCC Rules, the responsible party for this device is Kensington Computer Product Group, 333 Twin Dolphin Drive, Redwood Shores, CA 94065,USA.

CAUTION: This device has no serviceable parts. Use of controls or adjustments or performance of procedures other than those specified herein may result in hazardous radiation exposure.

#### CE DECLARATION OF CONFORMITY

Kensington declares that this product is in compliance with the essential requirements and other relevant provisions of applicable EC directives.

For Europe, a copy of the Declaration of Conformity for this product may be obtained by clicking on the Compliance Documentation link at www.support.kensington.com.

#### SAFETY AND USAGE GUIDELINES

- 1. In the absence of proper operation and if customer-initiated troubleshooting is unsuccessful, switch off device and contact Kensington technical support: www.kensington.com.
- 2. Do not disassemble product or expose it to liquid, humidity, moisture, or temperatures outside the specified operating ranges of 0° C (32° F) to 40° C (104° F).
- 3. If your product is exposed to out-of-range temperatures, switch it off and allow temperature to return to the normal operating range.

#### THE FOLLOWING INFORMATION IS ONLY FOR EU-MEMBER STATES:

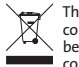

┻

The use of the symbol indicates that this product may not be treated as household waste. By ensuring this product is disposed of correctly, you will help prevent potential negative consequences for the environment and human health, which could otherwise be caused by inappropriate waste handling of this product. For more detailed information about recycling of this product, please contact your local city office, your household waste disposal service or the shop where you purchased the product.

Kensington and the ACCO name and design are registered trademarks of ACCO Brands. The Kensington Promise is a service mark of ACCO Brands. Pro Fit is a trademark of ACCO Brands. Windows, Windows Vista and Windows 7 are registered trademarks of Microsoft Corporation in the U.S. and/or other countries. All other registered and unregistered trademarks are the property of their respective owners. © 2009 Kensington Computer Products Group, a division of ACCO Brands. Any unauthorized copying, duplicating, or other reproduction of the contents hereof is prohibited without written consent from Kensington Computer Products Group. All rights reserved. 7/09

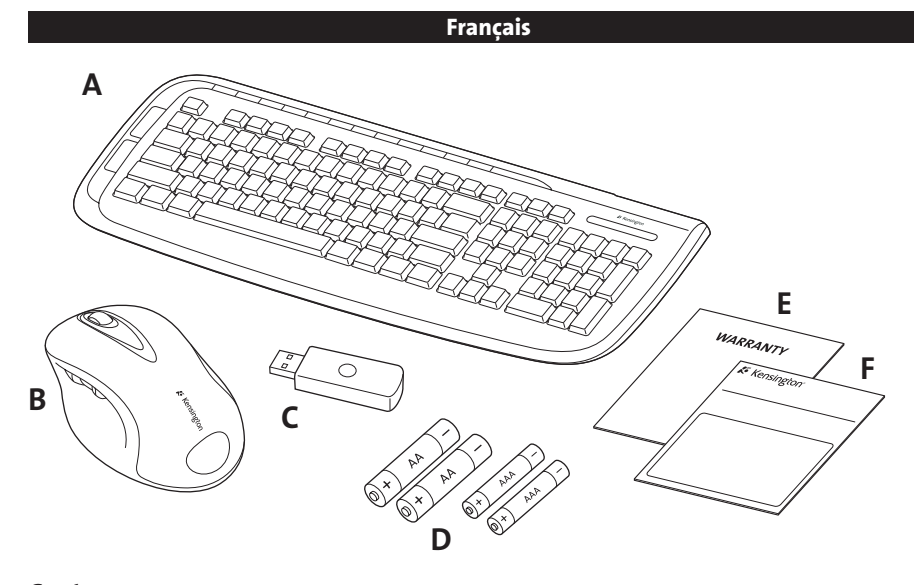

### Contenu

- 
- B. Souris à 5 boutons E. Livret de garantie
- 
- A. Clavier sans fil D. 2 piles AA/AAA
	-
- C. Récepteur USB sans fil<br>
F. Guide d'instructions

#### Composants du clavier

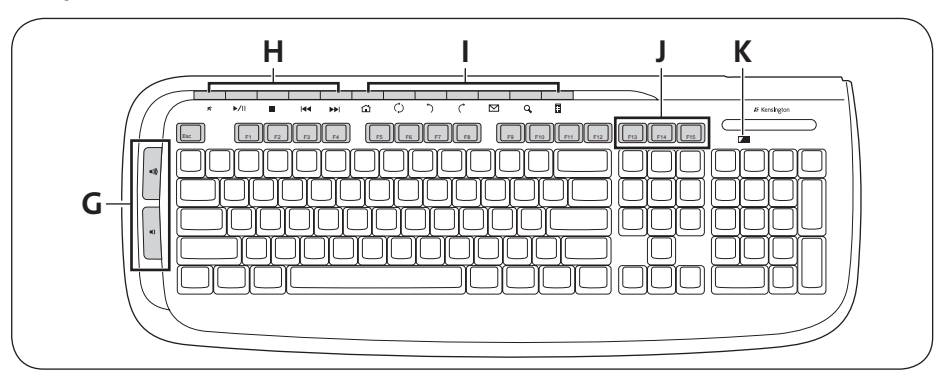

- G. Commandes du volume. Voir « Commandes du volume » pour des informations détaillées.
- H. Boutons multimédias. Voir « Les boutons multimédias » pour des informations détaillées.
- I. Boutons Internet/de tâches. Voir « Les boutonss Internet/de tâches » pour des informations détaillées.
- J. Boutons Veille (Sleep/Wake) et Marche/Arrêt (Power)
- K. Voyant de batterie faible

## Composants de la souris

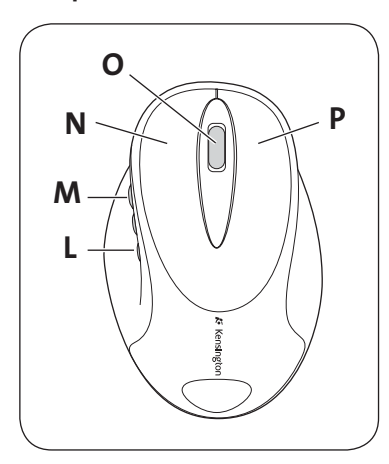

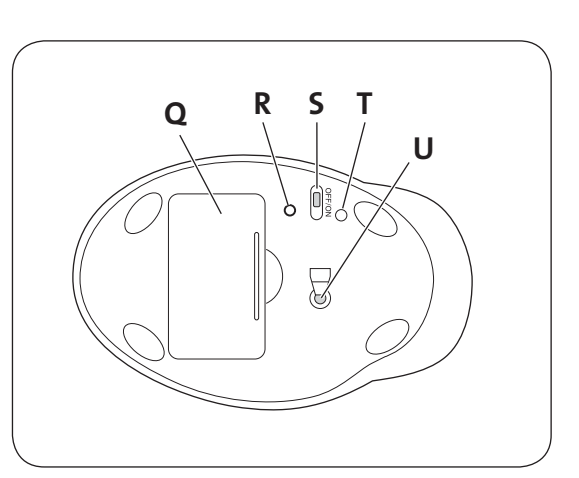

- L. Bouton Précédent (Back)
- M. Bouton Suivant (Forward)
- N. Bouton de clic gauche
- O. Bouton de clic central / Roulette de défilement
- P. Bouton de clic droit
- Q. Compartiment des piles
- R. Bouton de connexion
- S. Interrupteur Marche/Arrêt
- T. Voyant de batterie faible
- U. Capteur optique

## Enregistrement de votre produit Kensington

Enregistrez votre produit Kensington en ligne à l'adresse www.kensington.com.

## Compatibilité

Systèmes d'exploitation Windows® XP, Windows Vista® et Windows® 7.

## Démarrage

Votre clavier et votre souris sans fil Kensington Pro Fit 2.4 GHz sont configurés de façon à pouvoir être utilisés immédiatement. Pour utiliser les fonctions de base, vous n'avez qu'à installer les piles et brancher le récepteur sans fil à votre ordinateur.

1. Installez les piles dans le clavier et la souris comme l'indiquent les images se trouvant dans le compartiment à piles de chaque périphérique.

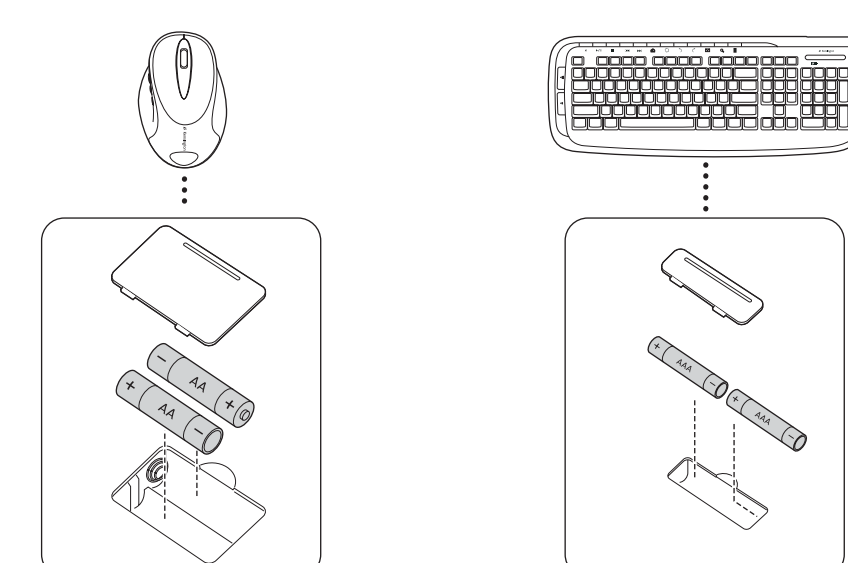

2. Branchez le connecteur USB du récepteur sans fil à un port USB actif de votre ordinateur. La première fois que vous branchez le récepteur sur un ordinateur Windows, l'ordinateur affiche l'Assistant Nouveau matériel détecté.

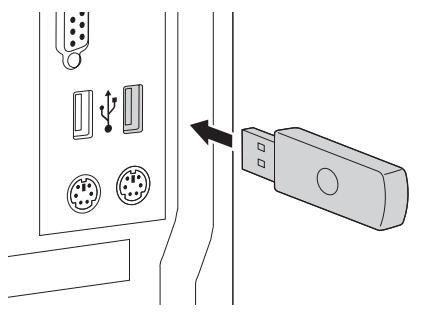

Le clavier et la souris fonctionnent à une distance d'environ 10 mètres du récepteur. Si le clavier ou la souris ne fonctionne pas correctement :

- Assurez-vous qu'il n'y a aucun obstacle entre le périphérique et le récepteur.
- Essayez de branchez le récepteur à un port USB différent sur votre ordinateur.
- 3. Votre set de bureau devrait être automatiquement apparié et prêt à l'emploi.

Si le récepteur n'est pas automatiquement connecté lorsque vous installez le set de bureau ou si vous perdez la connexion, appuyez sur le bouton de connexion situé sur le récepteur. Le bouton va clignoter pendant 30 secondes. Pendant cet intervalle de 30 secondes, appuyez sur le bouton de connexion placé sur le clavier ou sur la souris pour établir la connexion. Votre set de bureau est maintenant prêt à être utilisé.

## À propos des piles

- • La durée de vie moyenne des piles pour une souris sans fil Pro Fit 2.4 GHz est de 4 à 6 mois.
- • Votre souris inclut une fonction d'économie d'énergie facultative. Pour optimiser la durée de vie des piles lorsque vous n'utilisez pas la souris pendant une longue période de temps, faites basculer l'interrupteur sur Arrêt.

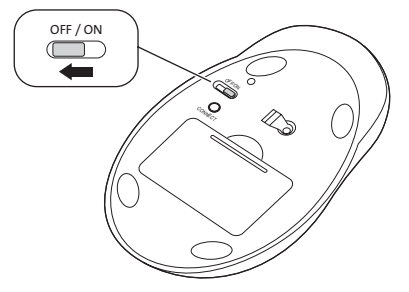

- • Des réactions inhabituelles du clavier ou de la souris peuvent indiquer un faible niveau des piles. Remplacez les piles pour résoudre ce problème.
- • Remplacez toujours toutes les piles, en utilisant des piles de la même marque et du même âge. Veillez au recyclage approprié des piles.

### Les boutons multimédias

Ces boutons vous permettent d'accéder rapidement aux fonctions lorsque vous utilisez un lecteur multimédia sur votre ordinateur. Ces boutons sont susceptibles de ne pas fonctionner avec certains lecteurs multimédias.

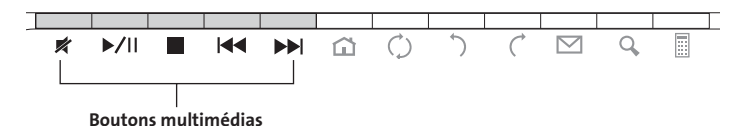

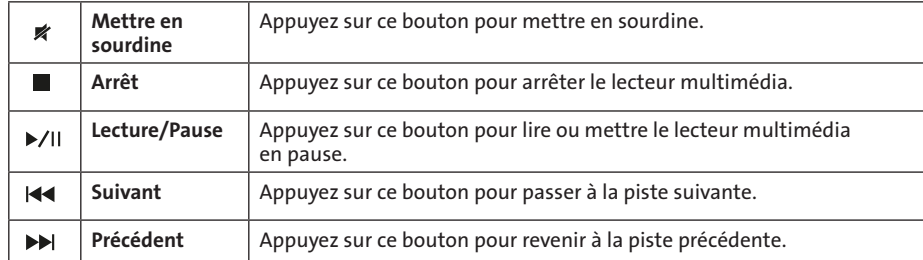

#### Commandes du volume :

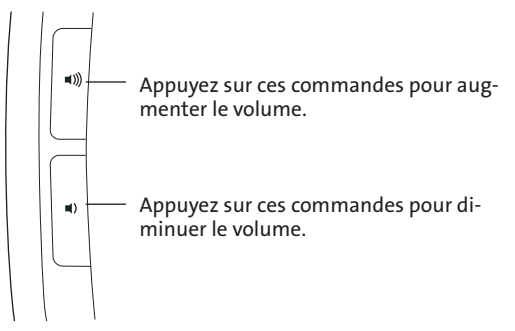

### Les boutons Internet/de tâches

Ces boutons vous permettent d'effectuer rapidement des tâches lorsque vous affichez des pages Web dans un navigateur ou que vous utilisez une application de messagerie électronique. Ils effectuent également des tâches telles que l'ouverture du dossier Poste de travail ou l'utilisation de la calculatrice de l'ordinateur.

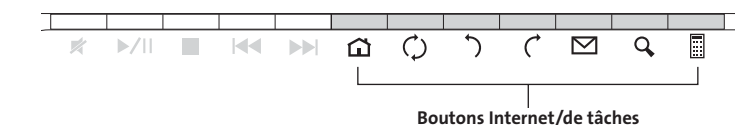

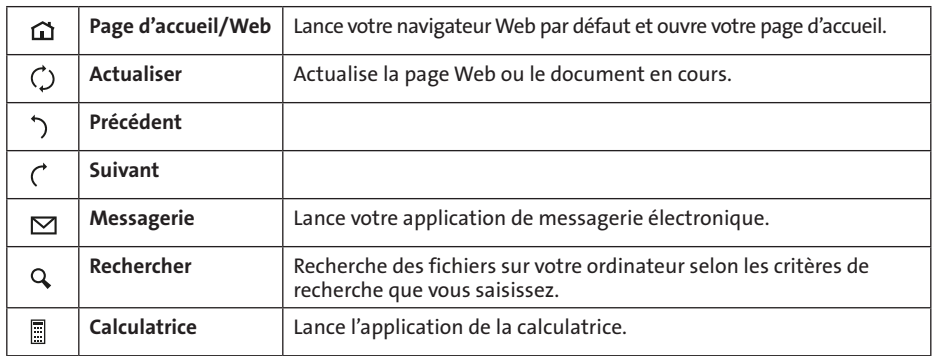

## Avertissement concernant la santé

L'utilisation d'un clavier, d'une souris ou d'un trackball peut entraîner des blessures ou des troubles graves. Au cours de ces dernières années, les recherches médicales dans le domaine

des maladies professionnelles ont porté sur des activités normales et apparemment inoffensives, susceptibles de provoquer toute une série de problèmes désignés sous le terme générique de Syndrome de Stress Répétitif (RSI en anglais). De nombreux facteurs peuvent entraîner l'apparition du Syndrome de Stress Répétitif, notamment la condition physique et médicale d'une personne, son état de santé général, et la position qu'elle adopte pour travailler ou exercer d'autres activités (dont l'utilisation d'un clavier ou d'une

souris). Certaines études indiquent que la durée d'utilisation d'un clavier, d'une souris ou d'un trackball peut également représenter un facteur. Consultez un professionnel de la santé qualifié pour toute question concernant ces facteurs de risque.

Lorsque vous utilisez un clavier, une souris ou un trackball, il se peut que vous ressentiez des sensations pénibles au niveau des mains, des bras, des épaules, du cou ou d'autres parties de votre corps. Néanmoins, si vous êtes victime de symptômes tels qu'un malaise persistant ou récurrent, des douleurs, des pulsations rythmées, des endolorissements, des fourmillements, des engourdissements, des sensations de brûlure, ou des raideurs, même si ces symptômes apparaissent lorsque vous n'utilisez pas votre ordinateur. N'IGNOREZ PAS CES SIGNES D'AVERTISSEMENT. FAITES APPEL AU PLUS VITE A UN PROFESSIONNEL DE LA SANTE. Ces symptômes peuvent être les signes de troubles de Syndrome de Stress Répétitif invalidant parfois à vie les nerfs, les muscles, les tendons, ou d'autres parties du corps (syndrome du canal carpien, tendinite, paraténonite, et autres conditions, par exemple).

### Conseils de dépannage

Si votre clavier et/ou votre souris ne fonctionne(nt) pas correctement, suivez les étapes ci-dessous, l'une après l'autre, puis réessayez d'utiliser votre périphérique. Vous pouvez vous arrêter lorsque votre périphérique fonctionne de nouveau correctement.

REMARQUE : si la souris ne fonctionne pas correctement, sachez que les surfaces en verre ou les surfaces blanches brillantes peuvent « tromper « le capteur de la souris. Si possible, utilisez la souris sur un autre type de surface.

- 1. Débranchez le récepteur de l'ordinateur puis rebranchez-le.
- 2. Branchez le récepteur dans un autre port USB sur votre ordinateur, si cela est possible.
- 3. Réinitialisez votre périphérique : dans le cas du clavier, retirez et réinsérez les piles et dans le cas de la souris, éteignez-la puis rallumez-la à l'aide de l'interrupteur d'alimentation.
- 4. Arrêtez puis redémarrez votre ordinateur.
- 5. Installez de nouvelles piles dans le clavier ou la souris.
- 6. Si possible, testez le clavier ou la souris avec un autre ordinateur.
- 7. Mettez en marche le récepteur USB et la souris puis appuyez sur le bouton de connexion du récepteur et au bout de 30 secondes, appuyez également sur le bouton de connexion situé sous la souris ou sous le clavier. Une nouvelle connexion est maintenant établie pour la souris ou le clavier.

Si cela ne fonctionne pas, répétez ces étapes en tenant la souris ou le clavier plus près du récepteur. Il se peut que vous deviez répéter cette étape 2 ou 3 fois pour synchroniser la souris ou le clavier.

Si nécessaire, répétez cette procédure après avoir remplacé des piles déchargées.

### Assistance technique

Une assistance technique est disponible pour tous les utilisateurs de produits Kensington enregistrés.

#### Assistance Web

Il se peut que vous trouviez une solution à votre problème dans la Foire aux questions (FAQ) de la zone Assistance du site Web de Kensington : www.support.kensington.com.

#### Support téléphonique

L'assistance technique est gratuite, à l'exception des coûts d'appel longue distance. Veuillez consulter le site www.kensington.com pour les heures d'ouverture de l'assistance téléphonique. En Europe, l'assistance technique est disponible par téléphone du lundi au vendredi, de 9h00 à 21h00. Veuillez noter ce qui suit lors d'une demande d'assistance :

- • Vous devez avoir accès à votre périphérique lorsque vous appelez l'assistance technique.
- • Les informations suivantes vous seront demandées:
	- Nom, adresse et numéro de téléphone
- Nom du produit Kensington
- Fabricant et modèle de votre ordinateur
- Logiciel et version de votre système
- Symptômes du problème et faits qui en sont à l'origine

#### DECLARATION DE LA COMMISSION FEDERALE DES COMMUNICATIONS (FCC) SUR L'INTERFERENCE DES FREQUENCES RADIO

Remarque : Ce dispositif a été testé et déclaré conforme aux limitations s'appliquant aux dispositifs numériques de classe B, conformément à l'article 15 de la réglementation de la FCC. Ces restrictions ont pour but d'offrir une protection raisonnable contre toute interférence nuisible dans une installation résidentielle. Cet appareil peut produire, utiliser et émettre des fréquences radio. S'il n'est pas installé ni utilisé conformément aux instructions, il risque d'engendrer des interférences nuisibles aux communications radio.

Tout risque d'interférences ne peut toutefois pas être entièrement exclu. Si cet équipement provoque des interférences avec la réception de la radio ou de la télévision (à déterminer en allumant puis éteignant l'équipement), vous êtes invité à y remédier en prenant une ou plusieurs des mesures citées ci-dessous :

- Réorienter ou déplacer l'antenne de réception.
- • Éloigner l'équipement du récepteur.
- • Consulter le revendeur ou un technicien radio/TV expérimenté.
- • Connecter l'appareil sur une prise appartenant à un circuit différent de celui auquel est branché le récepteur.

MODIFICATIONS : les modifications qui n'ont pas été explicitement approuvées par Kensington peuvent annuler votre autorisation d'utiliser l'appareil dans le cadre des réglementations FCC et sont expressément interdites.

CABLES BLINDES : afin d'être reconnues conformes à la réglementation FCC, toutes les connexions établies sur un équipement utilisant un périphérique d'entrée Kensington doivent être effectuées uniquement à l'aide des câbles blindés fournis.

#### DÉCLARATION DE CONFORMITÉ FCC

Ce produit est conforme à la section 15 de la réglementation FCC. Son utilisation est soumise aux deux conditions suivantes : (1) il ne doit pas provoquer d'interférences gênantes et (2) il doit tolérer les interférences reçues, notamment celles susceptibles d'en perturber le<br>fonctionnement. Comme défini dans la Section 2.909 du règlement FCC, la partie re Products Group, 333 Twin Dolphin Drive, Sixth Floor, Redwood Shores, CA 94065, Etats-Unis.

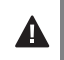

ATTENTION : Vous ne devez pas tenter de réparer ce dispositif. L'utilisation de commandes, de réglages ou l'exécution de procédures autres que celles mentionnées ici risquent de provoquer une exposition dangereuse aux radiations.

#### DECLARATION DE CONFORMITE D'INDUSTRIE CANADA

Cet appareil numérique de la classe [B] est conforme à la norme NMB-003 du Canada.

#### DÉCLARATION DE CONFORMITÉ CE

Kensington déclare que ce produit est conforme aux principales exigences et aux autres dispositions des directives CE applicables. Pour l'Europe, une copie de la Déclaration de conformité pour ce produit peut être obtenue en cliquant sur le lien ' Documentation de conformité ' sur le site www.support.kensington.com.

#### DIRECTIVES DE SÉCURITÉ ET D'UTILISATION

- 1. En cas de mauvais fonctionnement et si le dépannage entamé par le client s'avère infructueux, éteindre le dispositif et appeler l'assistance technique de Kensington. www.kensington.com.
- 2. Ne pas démonter le produit ou le faire entrer en contact avec des liquides, l'exposer à l'humidité ou à des températures sortant des plages opérationnelles spécifiées, qui vont de 0° C à 40° C.
- 3. Si votre produit est exposé à des températures extrêmes, l'éteindre et laisser la température revenir à la plage opérationnelle normale.

#### LES INFORMATIONS SUIVANTES SONT APPLICABLES UNIQUEMENT DANS LES PAYS MEMBRES DE L'UNION EUROPÉENNE :

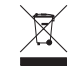

L'utilisation de ce symbole indique que ce produit ne peut pas être traité comme un déchet ménager ordinaire.

En vous débarrassant de ce produit dans le respect de la réglementation en vigueur, vous contribuez à éviter les effets négatifs<br>potentiels sur l'environnement et sur la santé humaine. Pour plus de détails sur le recyclage service municipal compétent, le service de ramassage des ordures ou le revendeur

du produit.

Kensington et le nom et le design ACCO sont des marques déposées d'ACCO Brands. The Kensington Promise est une marque de service d'ACCO Brands. Pro Fit est une marque commerciale d' ACCO Brands. Windows, Windows Vista et Windows 7 sont des marques déposées de Microsoft Corporation aux États-Unis et/ou dans d'autres pays. Toutes les autres marques déposées ou non sont la propriété de leurs détenteurs respectifs.

© 2009 Kensington Computer Products Group, une division d'ACCO Brands. Toute copie, duplication ou autre reproduction non autorisée du contenu de ce manuel est interdite sans le consentement écrit de Kensington Computer Products Group. Tous droits réservés. 7/09

#### Deutsch

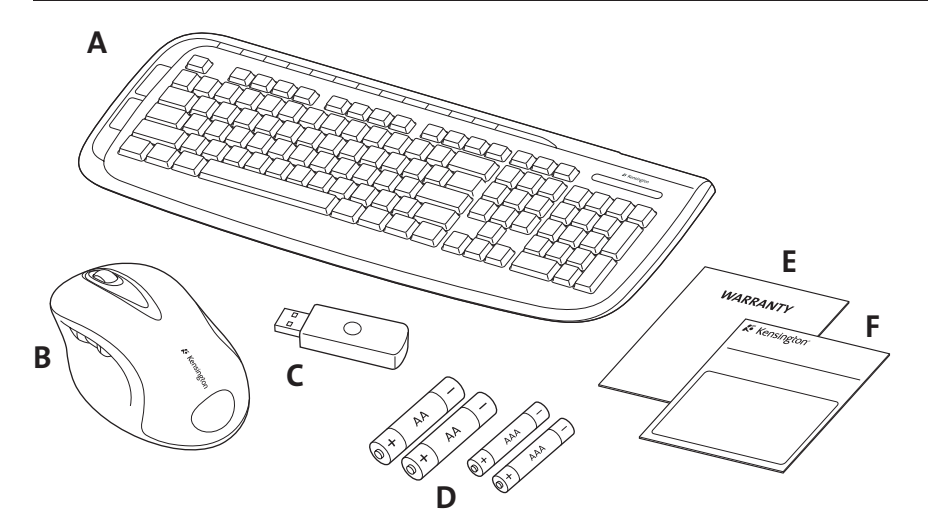

## Inhalt

- A. Kabellose Tastatur D. 2 AA/2 AAA-Batterien
- B. Maus mit 5 Tasten E. Garantiekarte
- C. Kabelloser USB-Empfänger F. Bedienungsanleitung
- 
- 

### Tastaturkomponenten

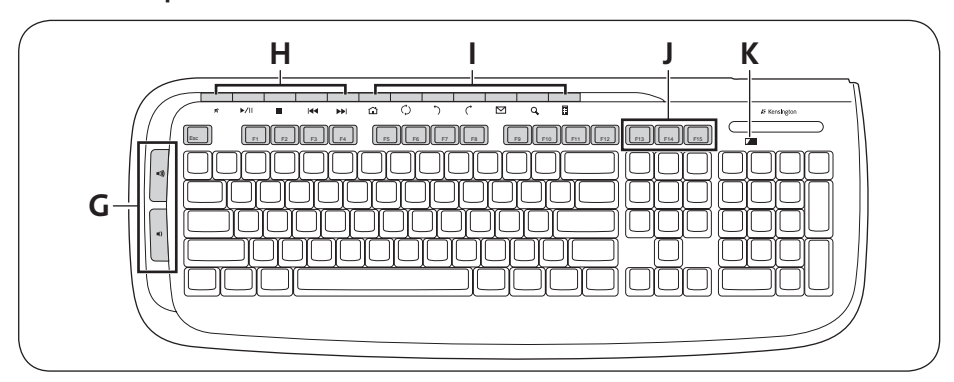

- G. Lautstärkeregelung. Details finden Sie unter "Lautstärkeregelung".
- H. Multimediatasten. Details finden Sie unter "Multimediatasten".
- I. Internet-/Aufgabentasten. Details finden Sie unter "Internet-/Aufgabentasten".
- J. Tasten "Aktivieren", "Ruhezustand" und "Ein-/Aus".
- K. Akkustandsanzeige

### Mauskomponenten

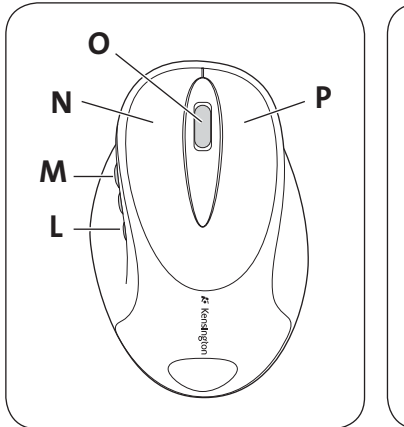

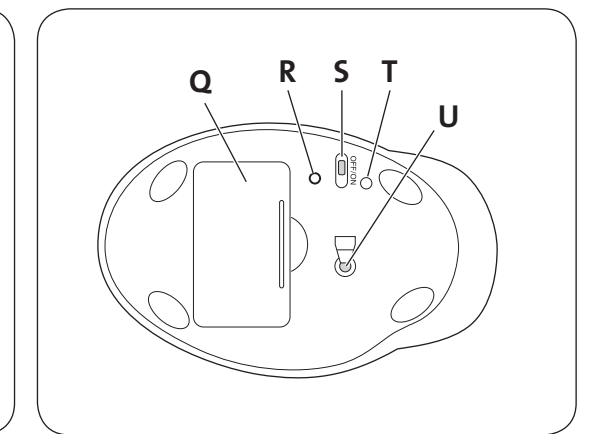

- L. Rückwärtstaste
- M. Vorwärtstaste
- N. Linke Taste
- O. Mittlere Taste/Scrollrad
- P. Rechte Taste
- Q. Batteriefach
- R. Verbindungstaste
- S. Ein-/Ausschalter
- T. Akkustandsanzeige
- U. Optischer Sensor

### Registrieren Ihres Kensington-Produkts

Registrieren Sie Ihr Kensington-Produkt online unter www.kensington.com.

### Kompatibilität

Betriebssysteme Windows® XP, Windows Vista® und Windows® 7.

#### Erste Schritte

Sie können Ihre Kensington Pro Fit 2.4 GHz Wireless-Tastatur und -Maus sofort nach dem Auspacken einsetzen. Um die grundlegenden Funktionen nutzen zu können, müssen Sie lediglich die Batterien einlegen und den kabellosen Empfänger mit Ihrem Computer verbinden.

1. Legen Sie die Batterien in die Tastatur und in die Maus ein. Halten Sie sich dabei an die Darstellung im Batteriefach des jeweiligen Geräts.

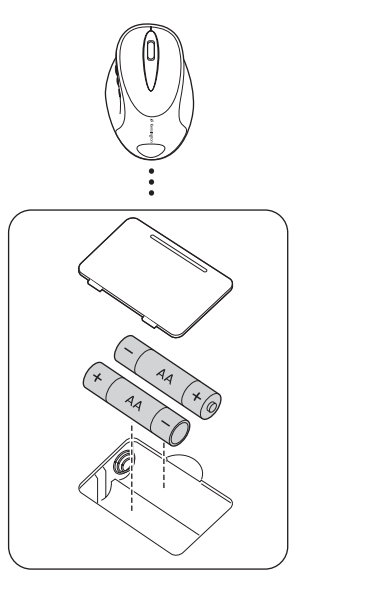

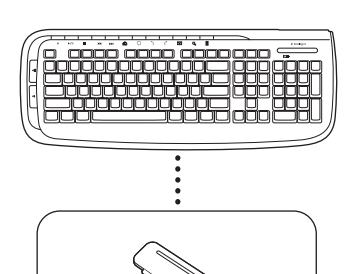

2. Stecken Sie den USB-Stecker des kabellosen Empfängers in einen aktiven USB-Anschluss Ihres Computers. Auf einem Windows-Computer wird der Assistent für das Suchen neuer Hardware angezeigt, wenn Sie den Empfänger das erste Mal anschließen.

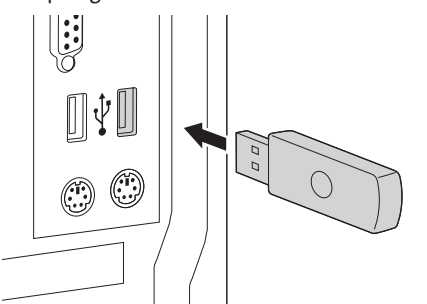

Für die ordnungsgemäße Funktion von Tastatur und Maus sollte der Höchstabstand zum Empfänger 10 Meter (30 Fuß) betragen. Gehen Sie folgendermaßen vor, wenn die Tastatur oder Maus nicht ordnungsgemäß funktioniert:

- • Vergewissern Sie sich, dass sich kein Hindernis zwischen dem jeweiligen Gerät und dem Empfänger befindet.
- Stecken Sie den Empfänger in einen anderen USB-Anschluss des Computers.
- 3. Ihr Desktop-Set sollte automatisch verbunden werden und einsatzbereit sein.

Falls der Empfänger nicht automatisch verbunden wird, wenn das Desktop-Set aus der Schachtel genommen wird, oder falls die Verbindung unterbrochen wird, drücken Sie die Verbindungstaste am Empfänger. Die Taste blinkt für die Dauer von 30 Sekunden. Drücken Sie während dieser 30 Sekunden die Verbindungstaste an der Tastatur oder an der Maus, um eine Verbindung herzustellen. Ihr Desktop-Set ist jetzt einsatzbereit.

## Informationen zur Batterie

- Die Batterielebensdauer Ihrer Pro Fit 2.4 GHz Wireless Mouse beträgt bei normalem Gebrauch 4 bis 6 Monate.
- • Die Maus bietet eine optionale Funktion zur Schonung der Batterie.Um die Batterie zu schonen, wenn die Maus für lange Zeit nicht verwendet wird, bringen Sie den Schalter in die Stellung "Off".

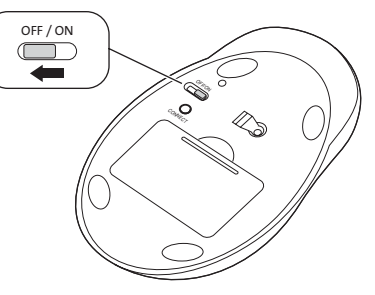

- • Wenn sich die Maus oder die Tastatur ungewöhnlich verhält, ist dies möglicherweise auf geringe Batteriekapazität zurückzuführen. Tauschen Sie die Batterien aus, um dieses Problem zu beheben.
- Tauschen Sie die Batterien immer paarweise aus, und verwenden Sie Batterien derselben Marke und mit identischem Haltbarkeitsdatum. Sorgen Sie stets für die ordnungsgemäße Entsorgung der Batterien.

## Multimediatasten

Diese Tasten ermöglichen den schnellen Zugriff auf Funktionen, wenn Sie einen Media Player an Ihrem Computer verwenden. Die Tasten können möglicherweise nicht mit allen Media Playern verwendet werden.

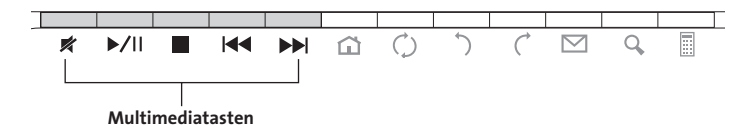

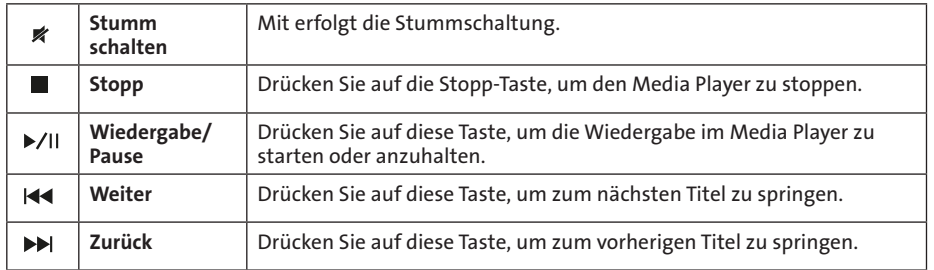

#### Lautstärkeregelung:

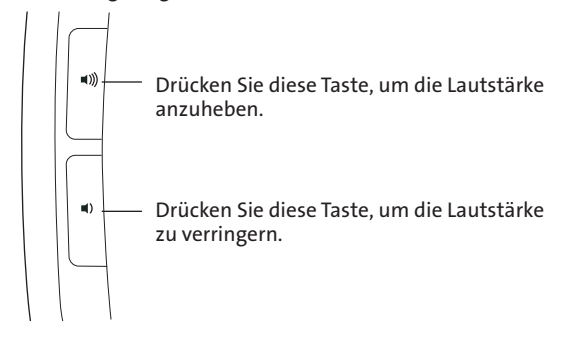

### Internet-/Aufgabentasten

Mithilfe dieser Tasten können Sie beim Anzeigen von Webseiten in einem Browser oder beim Arbeiten mit einer E-Mail-Anwendung schnell bestimmte Aufgaben durchführen. Die Tasten dienen außerdem der Durchführung gängiger Aufgaben, beispielsweise dem Öffnen des Ordners "Arbeitsplatz"/"Mein Computer" oder dem Verwenden des virtuellen Taschenrechners.

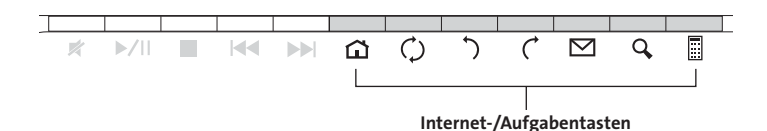

Web/Startseite | Startet Ihren standardmäßigen Webbrowser und ruft Ihre Startseite auf. ⋒ Aktualisieren Aktualisiert die aktuelle Webseite bzw. das aktuelle Dokument. Ò  $\mathcal{L}$ Zurück  $\mathcal{C}_{\mathcal{C}}$ Vor Mail Ruft Ihre E-Mail-Anwendung auf.  $\triangleright$ Suchen Durchsucht Ihren Computer anhand der von Ihnen eingegebenen Q Suchkriterien nach Dateien.  $\Box$ Rechner | Ruft die Rechner-Anwendung auf.

## Gesundheitswarnung

Bei der Verwendung einer Tastatur, einer Maus oder eines Trackballs könnten eventuell ernsthafte Verletzungen oder Krankheiten auftreten. Kürzlich durchgeführte medizinische Studien zu Verletzungen am Arbeitsplatz haben alltägliche, scheinbar harmlose Tätigkeiten als potenzielle Ursache von Repetitive Stress Injuries (RSI, Beschwerden durch sich wiederholende Belastungen) identifiziert. Viele Faktoren können zum Auftreten von RSI führen, unter anderem die medizinische und körperliche Verfassung einer Person, der allgemeine Gesundheitszustand und die Haltung einer Person bei der Arbeit und die anderen Tätigkeiten (dazu gehört auch die Verwendung einer Tastatur oder Maus). Einige Studien deuten darauf hin, dass der Zeitraum, innerhalb dessen eine Tastatur, eine Maus oder ein Trackball verwendet wird, ebenfalls eine Rolle spielt. Wenden Sie sich an einen qualifizierten Arzt, falls Sie Fragen zu diesen Risikofaktoren haben.

Während der Verwendung einer Tastatur, einer Maus oder eines Trackballs haben Sie eventuell gelegentlich leichte Beschwerden an Händen, Armen, Schultern, Hals oder anderen Körperteilen. Wenn Sie jedoch Symptome wie dauerhafte oder wiederholt auftretende Beschwerden, pochende oder anhaltende Schmerzen, Kribbeln, Taubheit, Brennen oder Steifheit feststellen, sollten Sie einen Arzt konsultieren, selbst wenn diese Symptome auftreten, während Sie nicht am Computer arbeiten. IGNORIEREN SIE DIESE WARNSIGNALE NICHT. KONSULTIEREN SIE EINEN QUALIFIZIERTEN ARZT. Diese Symptome können auf RSI-Beschwerden der Nerven, Muskeln, Sehnen oder anderer Köperteile hinweisen, die gelegentlich zu dauerhaften Behinderungen führen können, unter anderem zum Karpaltunnelsyndrom, zu Sehnenentzündungen sowie zu Sehnenscheidenentzündungen.

## Allgemeine Maßnahmen zur Fehlerbehebung

Falls Ihre Tastatur und/oder Maus nicht richtig funktionieren, führen Sie die folgenden Schritte nacheinander aus, und prüfen Sie Ihre Geräte erneut. Wenn das Gerät wieder ordnungsgemäß arbeitet, können Sie die Fehlerbehebung beenden.

HINWEIS: Wenn Ihre Maus nicht richtig funktioniert, kann eine sehr helle weiße oder glasige Oberfläche, die den Laser "überlistet", der Grund sein. Verwenden Sie die Maus auf einer anderen Oberfläche, falls möglich.

- 1. Ziehen Sie den Empfänger vom Computer ab, und stecken Sie ihn anschließend wieder ein.
- 2. Stecken Sie den Empfänger in einen anderen USB-Anschluss Ihres Computers ein, falls verfügbar.
- 3. Setzen Sie Ihr Gerät zurück: Für die Tastatur, entfernen Sie die Batterien, und legen Sie sie wieder ein. Für die Maus, schalten Sie sie mit dem Ein-/Ausschalter aus und dann wieder ein.
- 4. Fahren Sie Ihren Computer herunter, und starten Sie ihn dann erneut.
- 5. Legen Sie neue Batterien in die Tastatur oder Maus ein.
- 6. Testen Sie die Tastatur oder die Maus falls möglich mit einem anderen Computer.
- 7. Drücken Sie bei ordnungsgemäß positioniertem USB-Empfänger und eingeschalteter Maus auf die Verbindungstaste am Empfänger und innerhalb von 30 Sekunden zusätzlich auf die Verbindungstaste an der Unterseite der Maus oder auf die Verbindungstaste an der Unterseite der Tastatur. Damit haben Sie eine neue Verbindung für die Maus oder die Tastatur hergestellt.

Falls dies nicht funktioniert, wiederholen Sie die genannten Schritte, während Sie die Maus oder die Tastatur näher an den Empfänger halten. Möglicherweise müssen Sie diesen Schritt zwei- bis dreimal durchführen, damit die Maus oder die Tastatur eine Synchronisierung durchführen kann.

Wiederholen Sie diesen Vorgang, falls nötig, nach dem Austauschen von verbrauchten Batterien.

## Technischer Support

Alle registrierten Benutzer von Kensington-Produkten erhalten technische Unterstützung. Mit Ausnahme von Gesprächsgebühren bzw. eventuellen Ferngesprächsgebühren entstehen keine Kosten für die technische Unterstützung. Die Kontaktinformationen zur technischen Unterstützung sind der Rückseite dieser Bedienungsanleitung zu entnehmen.

#### Unterstützung über das Internet

Viele Probleme lassen sich bereits mithilfe der "Häufig gestellten Fragen" (Frequently Asked Questions, (FAQ)) im Unterstützungsbereich auf der Kensington-Website lösen: www.support. kensington.com.

#### Telefonische Unterstützung

Mit Ausnahme von eventuellen Ferngesprächsgebühren entstehen keine Kosten für die technische Unterstützung. Die Geschäftszeiten der telefonischen Unterstützung entnehmen Sie bitte unserer Website www.kensington.com. In Europa sind wir telefonisch für Sie da: von Montag bis Freitag

zwischen 9:00 und 21:00 Uhr.

Beachten Sie hinsichtlich der telefonischen Kontaktaufnahme mit der technischen Unterstützung Folgendes:

- • Benutzen Sie für Anrufe ein Telefon, von dem aus Sie Zugriff auf das Gerät haben
- Bereiten Sie folgende Informationen vor:
	- Name, Anschrift, Telefonnummer
	- Bezeichnung des Kensington-Produkts
	- Hersteller und Modell des Computers
	- Systemsoftware und Version
	- Symptome des Problems und Ursachen

#### FCC-BESTIMMUNGEN ZU FUNKFREQUENZSTÖRUNGEN

Hinweis: Dieses Gerät erfüllt den Tests zufolge die Auflagen von digitalen Geräten der Klasse B entsprechend Part 15 der FCC-Vorschriften. Ziel dieser Vorschriften ist es, ungünstige Interferenzen in gebäudeinternen Installationen möglichst zu vermeiden. Das<br>Gerät erzeugt, verwendet und sendet u. U. Funkfrequenzenergie. Bei unsachgemäßer Install auftreten.

In Einzelfällen sind Störungen jedoch generell nicht auszuschließen. Wenn das Gerät ein- und ausgeschaltete Einrichtungen stört, sollte der Anwender eine oder mehrere der folgenden Gegenmaßnahmen vornehmen:

- Ausrichtungsänderung oder Ortsänderung der Empfangsantenne
- Entfernungsänderung zwischen Gerät und Empfänger
- Befragen des Händlers oder eines erfahrenen Funk-/TV-Technikers
- Umstecken des Geräts in eine andere Steckdose als die des Empfängers.

ÄNDERUNGEN: Nicht ausdrücklich durch Kensington genehmigte Änderungen können die Betriebszulassung des Geräts gemäß den FCC-Vorschriften ungültig werden lassen und müssen unterbleiben.

GESCHIRMTE KABEL: Entsprechend den FCC-Vorschriften sind alle Verbindungen zu anderen Geräten mit einem Kensington-Gerät ausschließlich über die mitgelieferten geschirmten Kabel vorzunehmen.

#### FCC-KONFORMITÄTSERKLÄRUNG

Dieses Produkt erfüllt die Auflagen gemäß Part 15 der FCC-Vorschriften. Der Betrieb erfolgt unter Einhaltung von zwei Bedingungen: (1) Das Gerät darf keine ungünstigen Interferenzen verursachen und (2) das Gerät muss alle eingehenden Interferenzen tolerieren, dies gilt auch für Interferenzen, die Betriebsstörungen verursachen. Gemäß Abschnitt 2.909 der FCC-Vorschriften ist die Kensington Computer Products Group, 333 Twin Dolphin Drive, 6th Floor, Redwood Shores, CA 94065, USA, für das Gerät verantwortlich.

WARNUNG: Dieses Gerät enthält keine wartungsbedürftigen Teile. Die Verwendung anderer als der hier angegebenen Bedienelemente, Einstellungen oder Verfahrensabläufe kann zur Freisetzung schädlicher Strahlung führen.

#### INDUSTRY CANADA-KONFORMITÄT

Dieses digitale Gerät der Klasse [B] erfüllt die Auflagen des kanadischen ICES-003.

#### CE-KONFORMITÄTSERKLÄRUNG

Kensington erklärt, dass dieses Produkt die wesentlichen Anforderungen und andere zutreffende Bestimmungen der geltenden EC-Vorschriften erfüllt. Für Europa finden Sie evtl. eine Kopie der Konformitätserklärung für dieses Produkt, indem Sie unter www. support.kensington.com auf den Link 'Compliance Documentation' klicken.

#### RICHTLINIEN ZUR SICHEREN VERWENDUNG

- 1. Wenn das Gerät nicht korrekt funktioniert und die üblichen Fehlerbehebungsmaßnahmen durch den Kunden keinen Erfolg bewirken, schalten Sie das Gerät aus und wenden Sie sich an den Kundendienst von Kensington. www.support.kensington.com.
- 2. Nehmen Sie das Produkt nicht auseinander und setzen Sie das Produkt weder Nässe noch Feuchtigkeit aus. Verwenden Sie das Produkt nur, wenn die Betriebstemperatur im zulässigen Bereich (0 °C (32 °F) bis 40 °C (104 °F)) liegt.
- 3. Liegt die Umgebungstemperatur außerhalb des zulässigen Bereichs, schalten Sie das Gerät aus und warten Sie, bis die Betriebstemperatur sich im zulässigen Bereich stabilisiert hat.

#### DIE FOLGENDEN INFORMATIONEN BETREFFEN NUR MITGLIEDSSTAATEN DER EU:

Die Verwendung des Symbols gibt an, dass dieses Produkt nicht als Hausmüll behandelt werden darf. Durch das Sicherstellen

der korrekten Beseitigung dieses Produkts tragen Sie dazu bei, mögliche negative Auswirkungen auf die Umwelt und die ∕△ Gesundheit von Menschen zu vermeiden, die anderenfalls bei ungeeigneter Beseitigung dieses Produkts hervorgerufen werden

können. Detaillierte Informationen zur Wiederverwertung dieses Produkts erhalten Sie bei den örtlichen Behörden, bei dem für Ihren Wohnsitz zuständigen Wertstoffverwerter bzw. dem Geschäft, in dem Sie dieses Produkt erworben haben.

Kensington und der Name ACCO sowie sein Design sind registrierte Handelsmarken von ACCO Brands. The Kensington Promise ist eine Servicemarke von ACCO Brands. Pro Fit ist eine Handelsmarke von ACCO Brands. Windows, Windows Vista und Windows 7 sind registrierte Handelsmarken der Microsoft Corporation in den USA und/oder anderen Ländern. Alle anderen registrierten und nicht registrierten Handelsmarken sind Eigentum der jeweiligen Unternehmen.

© 2009 Kensington Computer Products Group, ein Bereich von ACCO Brands. Die unerlaubte Vervielfältigung, Duplizierung oder eine andere Form der Reproduktion von Inhalten hieraus ist ohne schriftliche Genehmigung durch die Kensington Technology Group untersagt. Alle Rechte vorbehalten. 7/09

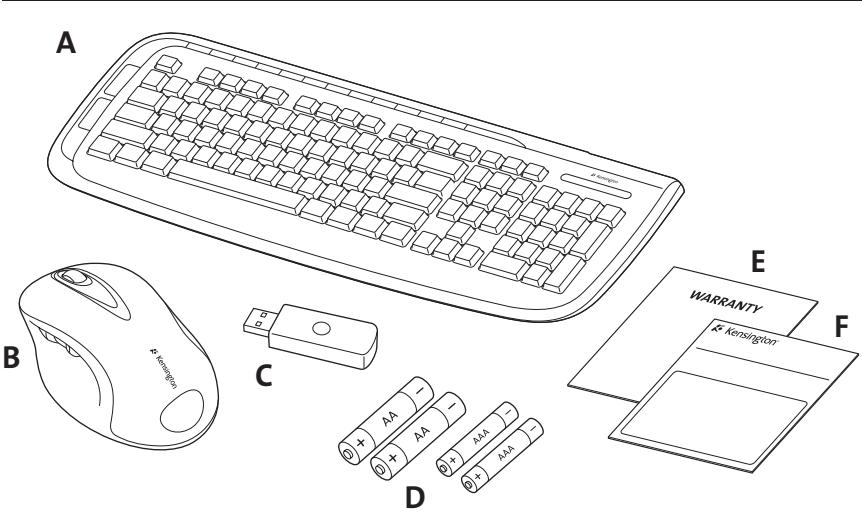

#### Inhoud

- A. Draadloos toetsenbord D. 2 AA-/2 AAA-batterijen
- B. 5-knopsmuis E. Garantiekaart
- C. Draadloze USB-ontvanger F. Handleiding
- 
- -

#### Toetsenbordonderdelen

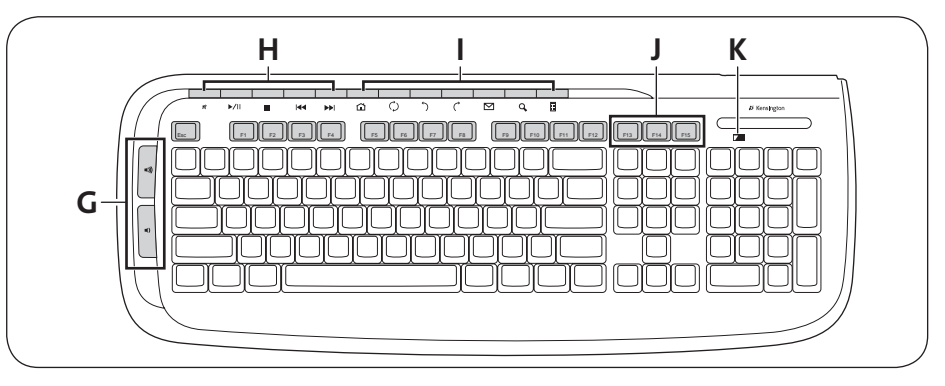

- G. Volumeregeling. Zie "Volumeregeling" voor details.
- H. Mediatoetsen. Zie "De mediatoetsen" voor details.
- Internet-/taaktoetsen. Zie "De internet-/taaktoetsen" voor details.
- J. Ontwaak-, slaapstand- en voedingstoetsen
- K. Indicator Batterij bijna leeg

**Nederlands** 

### Muisonderdelen

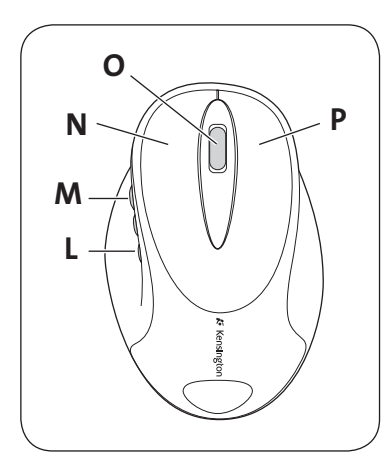

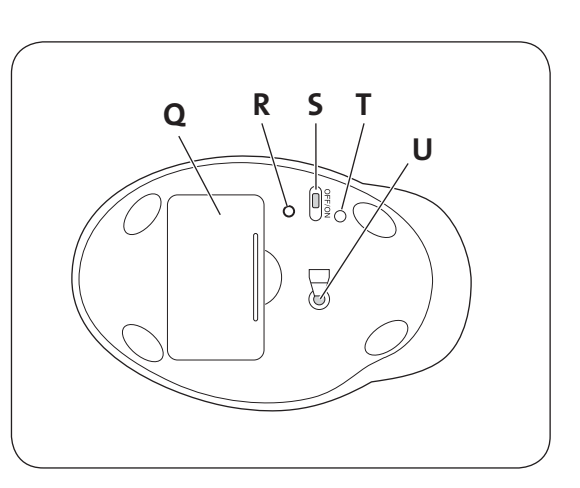

- L. Terug-knop
- M. Vooruit-knop
- N. Klikken met linkerknop
- O. Klikken met middenknop/scrollwiel
- P. Klikken met rechterknop
- Q. Batterijruimte
- R. Verbindingstoets
- S. Aan-uit-schakelaar
- T. Indicator Batterij bijna leeg
- U. Optische sensor

### Uw Kensington-product registreren

Registreer uw Kensington-product online op www.kensington.com.

### Compatibiliteit

Windows® XP-, Windows Vista®- en Windows® 7-besturingssysteem.

### Aan de slag

Uw Kensington Pro Fit draadloze toetsenbord en muis op 2.4 GHz zijn geconfigureerd voor onmiddellijk gebruik. Voor het gebruik van de basisfuncties hoeft u alleen maar de batterijen te installeren en de draadloze ontvanger aan te sluiten op uw computer.

1. Installeer de batterijen in het toetsenbord en de muis volgens de afbeeldingen in de batterijruimte van elk apparaat.

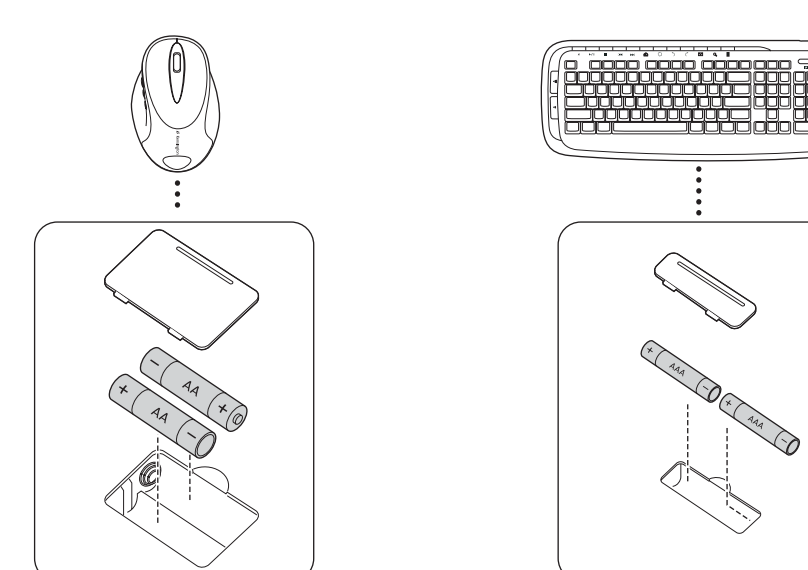

2. Sluit de USB-aansluiting van de draadloze ontvanger aan op een actieve USB-poort op uw computer. Op een Windows-computer ziet u de eerste maal dat u de ontvanger aansluit, de Wizard Nieuwe hardware gevonden.

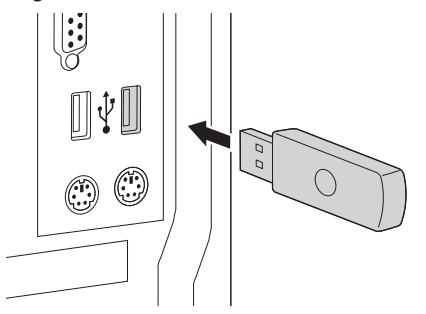

Het toetsenbord en de muis werken binnen ongeveer 10 meter afstand van de ontvanger. Als het toetsenbord of de muis niet goed functioneert, gaat u als volgt te werk:

- • Zorg ervoor dat er geen obstructies tussen het apparaat en de ontvanger zijn.
- • Probeer de ontvanger aan te sluiten op een andere USB-poort op uw computer.
- 3. Uw desktopset dient automatisch te worden gekoppeld en dient klaar te zijn voor onmiddellijk gebruik.

Als de ontvanger niet automatisch wordt verbonden wanneer de desktopset uit de doos wordt gehaald, of als de verbinding op een bepaald moment verloren gaat, drukt u op de verbindingstoets op de ontvanger. De toets knippert dan gedurende 30 seconden. Gedurende deze periode van 30 seconden drukt u op een willekeurig moment op de verbindingstoets op hetzij het toetsenbord, hetzij de muis, om een verbinding tot stand te brengen. Uw desktopset is nu klaar voor gebruik.

## Over de batterijen

- • De levensduur van de batterijen van uw Pro Fit draadloze muis op 2.4 GHz is gebaseerd op gemiddeld gebruik.
- • Uw muis beschikt over een optionele batterijenbesparingsvoorziening. Om de batterijen te sparen wanneer u de muis voor langere perioden niet gebruikt, zet u de schakelaar op OFF (UIT).

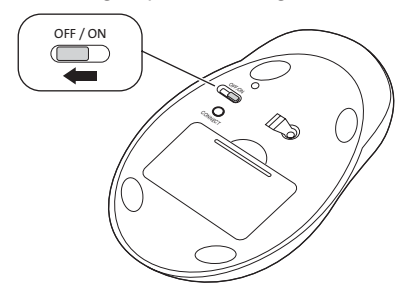

- • Vreemd gedrag van muis of toetsenbord kan erop duiden dat de batterijen bijna leeg zijn. Vervang de batterijen om dit probleem te verhelpen.
- • Vervang altijd alle batterijen en gebruik batterijen van dezelfde ouderdom en hetzelfde merk. Denk bij het weggooien van de batterijen aan het milieu!

### De mediatoetsen

Met deze toetsen hebt u snel toegang tot functies bij gebruik van een mediaspeler op uw computer. Mogelijk werken de toetsen niet met alle mediaspelers.

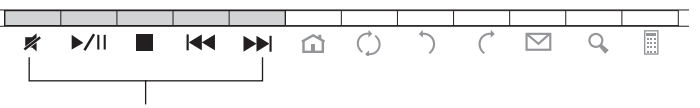

Mediatoetsen

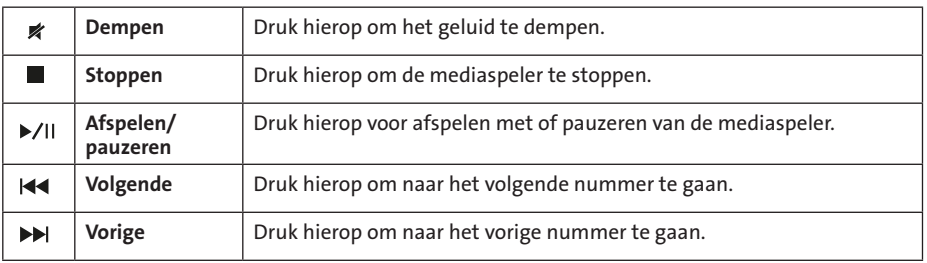

Volumeregeling:

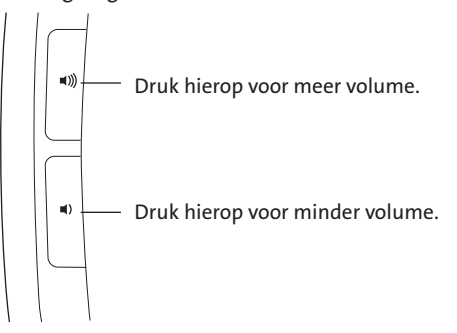

### De internet-/taaktoetsen

Met deze toetsen kunt u snel taken uitvoeren tijdens het bekijken van webpagina's in een browser of bij gebruik van een e-mailtoepassing. Tevens kunt u met deze toetsen veel voorkomende taken uitvoeren zoals het openen van de map Deze/Mijn computer of de rekenmachine van uw computer gebruiken.

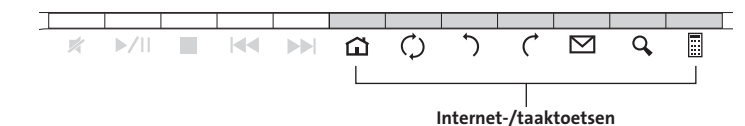

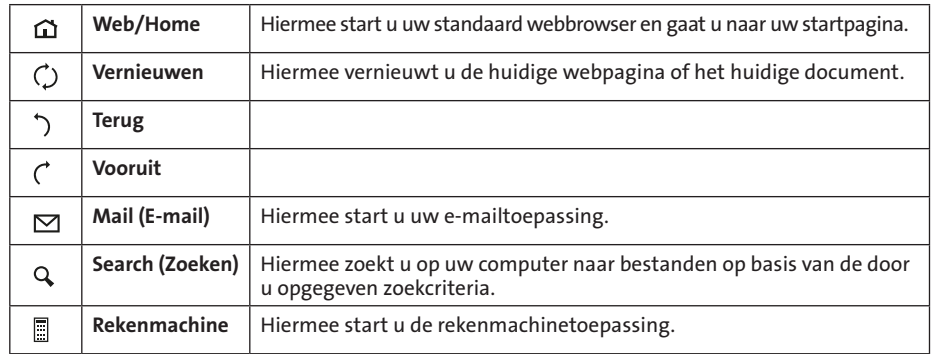

## Waarschuwing betreffende de gezondheid

Gebruik van een toetsenbord, muis of trackball houdt mogelijk verband met ernstig letsel of ernstige stoornissen. Recent medisch onderzoek naar arbeidsletsel duidt op normale, ogenschijnlijk ongevaarlijke activiteiten als de mogelijke oorzaak van Repetitive Stress Injuries ("RSI"). Het optreden van RSI houdt mogelijk verband met vele factoren, waaronder iemands eigen medische en lichamelijke toestand, de gezondheid in het algemeen, alsmede iemands lichaamshouding en de wijze van gebruik van het lichaam tijdens het werk en overige activiteiten (inclusief het gebruik van toetsenbord of muis). Bepaalde studies suggereren dat ook de hoeveelheid tijd die iemand besteedt

aan het gebruik van een toetsenbord, muis of trackball, een factor kan zijn. Raadpleeg een erkend gezondheidsdeskundige voor eventuele vragen of bezorgdheden over deze risicofactoren.

Bij gebruik van een toetsenbord, muis of trackball ervaart u mogelijk incidenteel ongemak in uw handen, armen, schouders, nek of overige lichaamsdelen. Als u echter symptomen zoals aanhoudend of telkens terugkerend ongemak, pijn, kloppende of pijnlijke spieren, tintelingen, een 'doof' gevoel, een 'brandend' gevoel, of stijfheid ervaart, zelfs wanneer deze symptomen optreden terwijl u niet aan uw computer werkt, dient u onverwijld een arts te raadplegen. NEGEER DEZE WAARSCHUWINGSSIGNALEN NIET. RAADPLEEG ONMIDDELLIJK EEN ERKEND

GEZONDHEIDSDESKUNDIGE. Deze symptomen kunnen duiden op soms tot permanente invaliditeit leidende RSI-stoornissen van de zenuwen, spieren, pezen of overige lichaamsdelen, zoals het carpaletunnelsyndroom, tendonitis (peesontsteking), tendosynovitis (ook wel tenosynovitis peesschedeontsteking), en overige aandoeningen.

### Stappen voor het opsporen van veelvoorkomende problemen

Als uw toetsenbord en/of muis niet juist functioneert, volgt u telkens een van de onderstaande stappen en controleert u de werking van het apparaat opnieuw. Hiermee kunt u stoppen wanneer het apparaat weer correct functioneert.

OPMERKING: als de muis niet juist functioneert, let u er dan op dat de lasersensor van de muis wellicht niet goed functioneert op helder witte of glazen oppervlakken. Gebruik de muis zo mogelijk op een ander type oppervlak.

- 1. Koppel de ontvanger las van de computer en sluit deze vervolgens weer aan.
- 2. Sluit de ontvanger aan op een andere USB-poort op uw computer als deze beschikbaar is.
- 3. Schakel het apparaat uit en weer in. Verwijder de batterijen uit het toetsenbord en plaats er deze weer in; zet de aan-uit-schakelaar van de muis op OFF (UIT) en schakel de muis daarna weer in.
- 4. Schakel de computer uit en vervolgens weer in.
- 5. Plaats nieuwe batterijen in het toetsenbord of de muis.
- 6. Test het toetsenbord of de muis, indien mogelijk, op een andere computer.
- 7. Druk op de verbindingstoets ("connect") op de ontvanger terwijl de USB-ontvanger goed is gepositioneerd en de muis is ingeschakeld, en druk tevens op de verbindingstoets ("connect") aan de onderzijde van de muis of de verbindingstoets ("connect") aan de onderzijde van het toetsenbord. U hebt nu een nieuwe verbinding tot stand gebracht voor de muis of het toetsenbord.

Als dit niet het gewenste resultaat geeft, herhaalt u deze stappen terwijl de afstand tussen de muis of het toetsenbord en de ontvanger kleiner is. Mogelijk moet deze stap 2–3 maal worden herhaald voor een goede synchronisatie met de muis of het toetsenbord.

Desnoods herhaalt u deze procedure na vervanging van lege batterijen.

#### Technische ondersteuning

Technische ondersteuning is beschikbaar voor alle geregistreerde gebruikers van Kensingtonproducten. Technische ondersteuning is gratis, met uitzondering van de kosten van interlokale of internationale telefoongesprekken (indien van toepassing). Contactinformatie voor technische ondersteuning treft u aan op de achterzijde van deze handleiding.

#### Ondersteuning via internet

Voor een antwoord op een eventueel probleem kunt u terecht in de sectie Frequently Asked Questions(FAQ) in het gedeelte Support van de Kensington-website: www.support.kensington.com.

#### Telefonische ondersteuning

Technische ondersteuning is gratis, met uitzondering van interlokale of internationale telefoongesprekken (indien van toepassing). Raadpleeg www.kensington.com voor openingstijden van de telefonische ondersteuning. In Europa is technische ondersteuning telefonisch beschikbaar van maandag tot en met vrijdag van 09:00 tot 21:00 uur.

Let bij het opbellen naar ondersteuning op het volgende:

- Als u opbelt, dient u tevens toegang tot uw computer te hebben.
- • Zorg ervoor dat u de volgende informatie bij de hand hebt:
	- Naam, adres en telefoonnummer
	- De naam van het Kensington-product
	- Merk en type computer
	- Uw systeemsoftware en versie
	- Symptomen van het probleem en de oorzaak ervan

#### FEDERAL COMMUNICATIONS COMMISSION RADIO FREQUENCY INTERFERENCE STATEMENT (FCC - VERKLARING OVER INTERFERENTIE VAN RADIOFREQUENTIE)

Opmerking: Dit apparaat is getest en in overeenstemming bevonden met de beperkingen van digitaal apparaat van Klasse B, zulks ingevolge Deel 15 van de FCC-voorschriften. Deze beperkingen zijn ontwikkeld om een redelijke mate van bescherming te bieden tegen schadelijke interferentie bij installatie in een huiselijke omgeving. Door deze apparatuur wordt radiofrequentie-energie voortgebracht en verbruikt, en kan dit type energie worden uitgestraald. Als de apparatuur niet volgens de instructies wordt geïnstalleerd en gebruikt, kan deze schadelijke radiostoring veroorzaken.

Er is echter geen garantie dat de storing niet zal optreden in een specifieke configuratie. Als deze apparatuur schadelijke radio- of tv-storing veroorzaakt (u kunt dit controleren door de apparatuur in en uit te schakelen) adviseren we u een of meer van de volgende maatregelen uit te voeren:

- Verplaats de ontvangstantenne of wijzig de richting ervan.
- Vergroot de afstand tussen het apparaat en de ontvanger.
- Neem contact op met de leverancier of een ervaren radio-/tv-technicus voor assistentie.
- Sluit het apparaat aan op een stopcontact dat zich op een ander circuit dan de ontvanger bevindt.

WIJZIGINGEN: Wijzigingen die niet expliciet zijn goedgekeurd door Kensington, kunnen het recht van de gebruiker volgens de FCCvoorschriften om dit apparaat te bedienen, nietig maken en dienen dan ook niet te worden aangebracht.

AFGESCHERMDE KABELS: Volgens de FCC-voorschriften moet de aansluiting op apparatuur met behulp van een Kensingtoninvoerapparaat bestaan uit de meegeleverde afgeschermde kabel.

#### FCC-CONFORMITEITSVERKLARING

Dit product voldoet aan de eisen van Deel 15 van de FCC-richtlijnen. Het gebruik is onderworpen aan de volgende twee voorwaarden: (1) Het apparaat mag geen schadelijke radiostoring veroorzaken en (2) het apparaat moet alle ontvangen radiostoringen accepteren, inclusief radiostoring die de werking kan verstoren. Zoals bepaald in sectie 2.909 van de FCC-voorschriften ligt de verantwoordelijkheid voor dit apparaat bij Kensington Computer Products Group, 333 Twin Dolphin Drive, Sixth Floor, Redwood Shores, CA 94065, VS, +1-800-535-4242.

LET OP! Dit apparaat heeft geen onderhoudsgevoelige onderdelen. Gebruik van andere bedieningsinstrumenten, prestaties of procedures dan die welke hierin staan aangegeven, kan leiden tot gevaarlijke of op straling gebaseerde blootstelling.

#### CONFORMITEIT MET INDUSTRY CANADA

Dit digitale apparaat van Klasse [B] voldoet aan de Canadese norm ICES-003.

#### CE-VERKLARING VAN CONFORMITEIT

Kensington verklaart dat dit product voldoet aan de essentiële vereisten en overige relevante bepalingen van de van toepassing zijnde EC-richtlijnen. In Europa is de conformiteitsverklaring voor dit product verkrijgbaar via de koppeling 'Compliance Documentation' op www.support.kensington.com.

#### VEILIGHEIDS- EN GEBRUIKSRICHTLIJNEN

- 1. Bij afwezigheid van de juiste werking als de klant er niet in slaagt om de problemen op te sporen, dient u het apparaat uit te schakelen en de afdeling Technische ondersteuning van Kensington te bellen. www.kensington.com.
- 2. Haal het product niet uit elkaar of stel het niet bloot aan vloeistoffen, luchtvochtigheid, vocht of temperaturen buiten het aangegeven bedrijfsbereik van 0 °C (32 °F) tot 40 °C (104 °F).
- 3. Als uw product wordt blootgesteld aan lagere of hogere temperaturen, schakelt u het apparaat uit en laat u de temperatuur terugkeren naar de normale bedrijfstemperatuur.

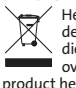

DE VOLGENDE INFORMATIE IS ALLEEN VAN TOEPASSING OP LIDSTATEN VAN DE EU:<br>Het gebruik van het pictogram geeft aan dat dit product niet als huishoudelijk afval mag worden verwerkt. Door dit product op (de juiste wijze werpen, over het recyclen van dit product de lokale overheid, de dient voor verwerking van huishoudelijk afval of de winkel waarin u dit product hebt aangeschaft.

Kensington en de naam en het ontwerp van ACCO zijn gedeponeerde handelsmerken van ACCO Brands. The Kensington Promise is een servicemerk van ACCO Brands. Pro Fit is een handelsmerk van ACCO Brands. Windows, Windows Vista en Windows zijn gedeponeerde handelsmerken van Microsoft Corporation in de VS en/of overige landen. Alle overige gedeponeerde en niet-gedeponeerde handelsmerken zijn eigendom van hun respectieve eigenaars.

© 2009 Kensington Computer Products Group, a division of ACCO Brands. Elke ongeautoriseerde vorm van kopiëren, dupliceren en reproductie anderszins is verboden als hiervoor geen schriftelijke toestemming is verleend door Kensington Computer Products Group. Alle rechten voorbehouden. 7/09

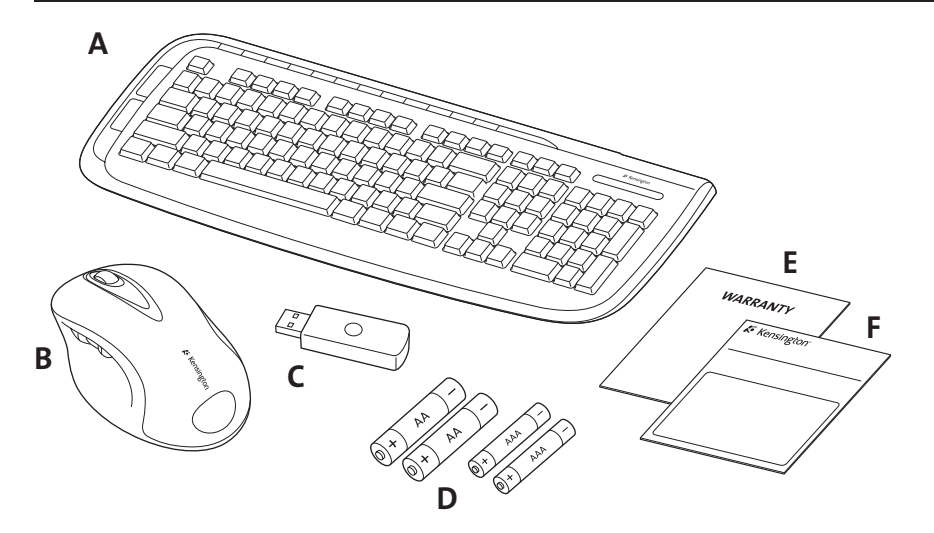

## Contenuto

- A. Tastiera wireless D. 2 batterie AA/AAA
- B. Mouse a 5 pulsanti E. Scheda di garanzia
- C. Ricevitore wireless USB F. Manuale di istruzioni
- 
- -

## Componenti della tastiera

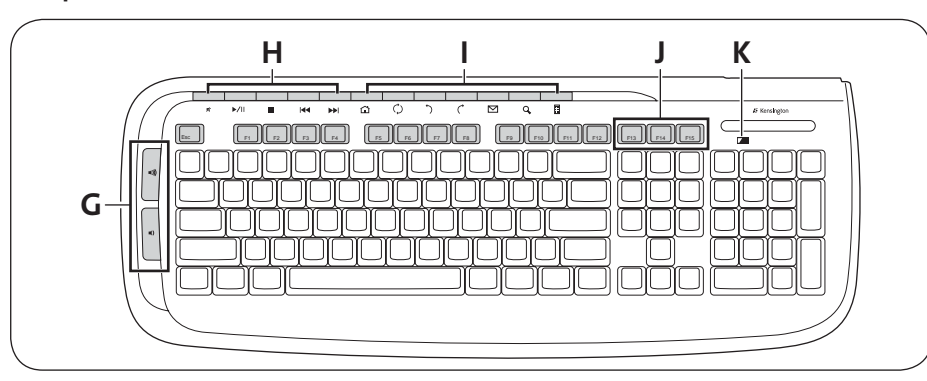

G. Controlli del volume. Per ulteriori dettagli, vedere "Controlli del volume".

- H. Pulsanti multimediali. Per ulteriori dettagli, vedere "Pulsanti multimediali".
- I. Pulsanti Internet/attività. Per ulteriori dettagli, vedere "Pulsanti Internet/attività".
- J. Pulsanti di riattivazione, sospensione e accensione
- K. Indicatore dello stato della batteria

## Componenti del mouse

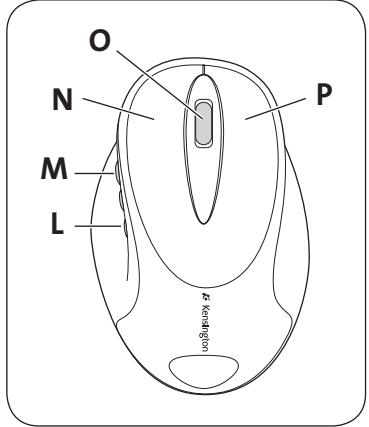

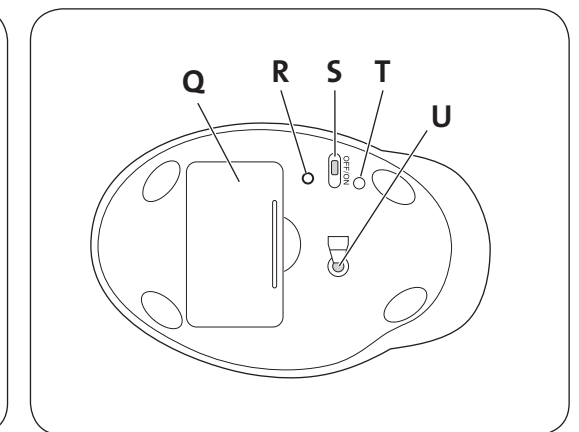

- L. Pulsante di spostamento indietro
- M. Pulsante di spostamento in avanti
- N. Pulsante sinistro
- O. Rotella/pulsante centrale
- P. Pulsante destro
- Q. Vano delle batterie
- R. Pulsante di connessione
- S. Interruttore On/Off
- T. Indicatore dello stato della batteria
- U. Sensore ottico

### Registrazione del prodotto Kensington acquistato

Effettuare la registrazione in linea del prodotto Kensington acquistato sul sito www.kensington.com.

### Compatibilità

Sistemi operativi Windows® XP, Windows Vista® e Windows® 7.

#### Introduzione

La tastiera e il mouse wireless Pro Fit a 2,4 GHz di Kensington sono configurati per l'uso immediato. Per utilizzare le funzioni di base, è sufficiente installare le batterie e collegare il ricevitore wireless al computer.

1. Installare le batterie nella tastiera e nel mouse seguendo le immagini riportate nel vano delle batterie su ciascun dispositivo.

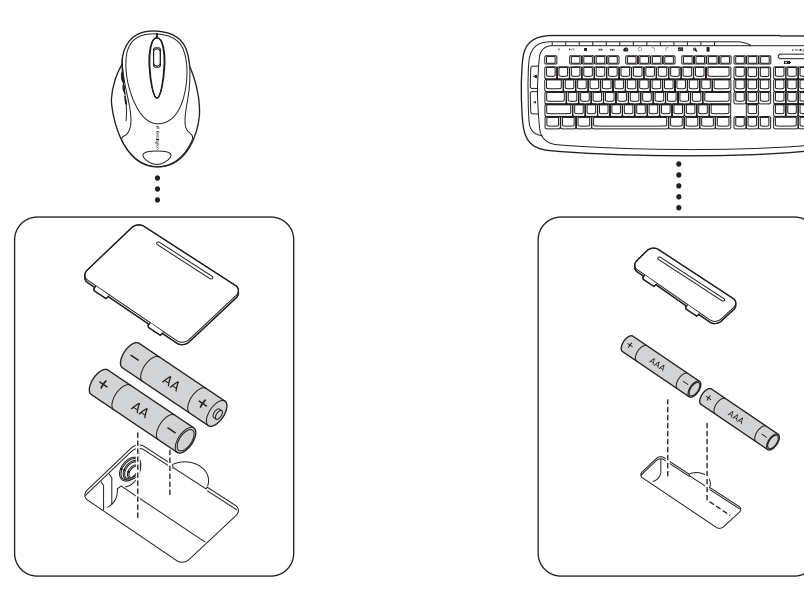

2. Collegare il connettore USB del ricevitore wireless a una porta USB attiva del computer. La prima volta che si collega il ricevitore in un computer Windows viene visualizzata l'Installazione guidata nuovo hardware.

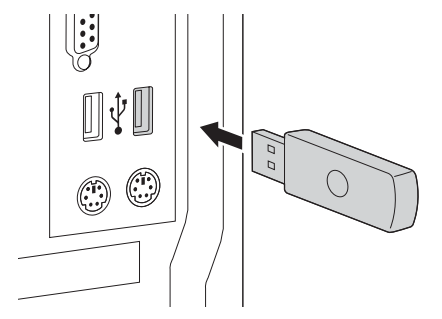

La tastiera e il mouse possono essere utilizzati nel raggio di 10 metri dal ricevitore. In caso di malfunzionamento della tastiera o del mouse, eseguire quanto riportato di seguito.

- • Verificare che non siano presenti ostruzioni tra il dispositivo e il ricevitore.
- • Provare a collegare il ricevitore a un'altra porta USB del computer.
- 3. Il set per scrivania dovrebbe essere collegato automaticamente e pronto per l'uso.

Se il ricevitore non viene collegato automaticamente quando il set per scrivania viene rimosso dalla custodia oppure se la connessione si interrompe frequentemente, premere il pulsante di connessione sul ricevitore. Il pulsante lampeggia per 30 secondi. Nel corso di questi 30 secondi, premere il pulsante di connessione sulla tastiera o sul mouse per stabilire una connessione. Il set per scrivania è ora pronto per l'uso.

## Informazioni sulla batteria

- • La durata della batteria per il mouse wireless Pro Fit a 2,4 GHz è 4-6 mesi sulla base di un utilizzo medio.
- • Il mouse include una funzione aggiuntiva di risparmio della batteria. Per garantire una maggiore durata quando il mouse non viene utilizzato per lunghi periodi, spostare l'interruttore su off.

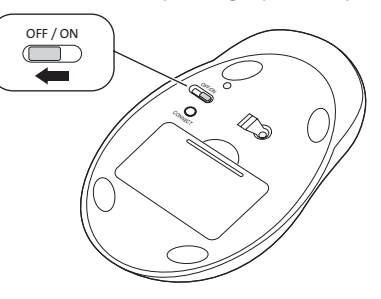

- • Il malfunzionamento del mouse o della tastiera può indicare l'alimentazione bassa della batteria. Per risolvere il problema, sostituire le batterie.
- • Sostituire sempre entrambe le batterie con altre della stessa durata e marca. Procedere sempre al corretto smaltimento.

### Pulsanti multimediali

Questi pulsanti consentono di accedere rapidamente alle funzioni quando viene utilizzato un media player sul computer e potrebbero non funzionare correttamente con tutti i media player.

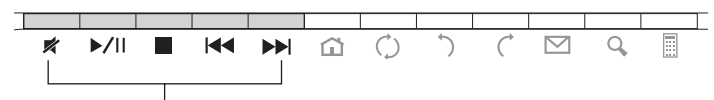

Pulsanti multimediali

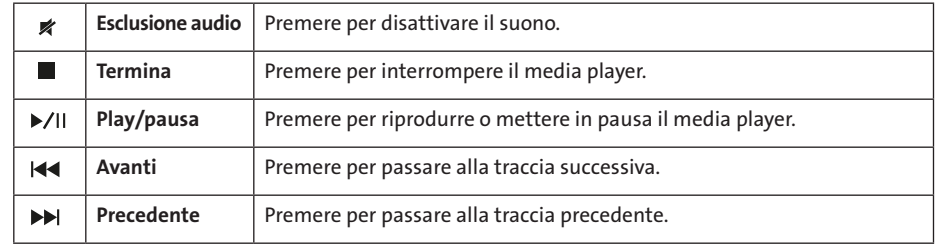

```
Controlli del volume:
```
![](_page_17_Figure_1.jpeg)

### Pulsanti Internet/attività

Questi pulsanti consentono di eseguire rapidamente attività, quali la visualizzazione di pagine Web in un browser o l'uso di un'applicazione di posta elettronica, oltre a operazioni comuni, come l'apertura della cartella Risorse del computer o l'utilizzo della calcolatrice del computer.

![](_page_17_Figure_4.jpeg)

![](_page_17_Picture_320.jpeg)

## Avvertenze per la salute

L'utilizzo della tastiera, del mouse o della trackball potrebbe provocare gravi lesioni o disturbi. Secondo recenti studi medici sulle malattie professionali, esiste una potenziale relazione tra attività normali e apparentemente innocue e l'insorgenza di lesioni da sforzo ripetitivo ("RSI"). Molti fattori potrebbero causare l'insorgenza di RSI, incluse le condizioni fisiche e mediche proprie della persona, la salute generale e la postura assunta dalla persona stessa durante il lavoro o lo svolgimento di altre attività (compreso l'utilizzo della tastiera e del mouse). Alcuni studi indicano il tempo di utilizzo della tastiera, del mouse o della trackball come un altro possibile fattore. Per eventuali dubbi o timori correlati a questi fattori di rischio, contattare un medico qualificato.

Quando si utilizza la tastiera, il mouse o la trackball potrebbero talvolta verificarsi disturbi a mani, braccia, spalle, collo o altre parti del corpo. Sintomi quali disturbi frequenti o persistenti, dolori, pulsazioni, indolenzimento, formicolio, intorpidimento, bruciore o rigidità potrebbero insorgere anche quando non si sta utilizzando il computer. NON IGNORARE QUESTI SEGNALI D'ALLARME. CONSULTARE IMMEDIATAMENTE UN MEDICO QUALIFICATO. Questi sintomi possono essere indicativi di disturbi RSI, talvolta permanenti, di nervi, muscoli, tendini o altre parti del corpo, come la sindrome del tunnel carpale, tendiniti, tenosinoviti e altri problemi.

## Passaggi per la risoluzione dei problemi comuni

Se la tastiera e/o il mouse non funzionano correttamente, effettuare in sequenza le operazioni indicate di seguito, quindi eseguire un altro tentativo con il dispositivo. Interrompere la sequenza delle operazioni non appena il dispositivo riprende a funzionare in maniera corretta.

NOTA: se il mouse non funziona correttamente, tenere presente che le superfici bianche luminose o in vetro possono interferire con il sensore laser del mouse. Se possibile, utilizzarlo su un altro tipo di superficie.

- 1. Scollegare il ricevitore dal computer e ricollegarlo.
- 2. Collegare il ricevitore a un'altra porta USB, se disponibile sul computer.
- 3. Reimpostare il dispositivo: per la tastiera, rimuovere e reinserire le batterie; per il mouse, spostare l'interruttore prima su off, quindi su on.
- 4. Arrestare e riavviare il computer.
- 5. Inserire batterie nuove nella tastiera o nel mouse.
- 6. Se possibile, verificare il funzionamento della tastiera o del mouse su un altro computer.
- 7. Con il ricevitore USB in posizione e il mouse acceso premere il pulsante di connessione sul ricevitore, quindi premere entro 30 secondi il pulsante di connessione posizionato nella parte inferiore del mouse oppure il pulsante di connessione posizionato nella parte inferiore della tastiera. A questo punto è stata stabilita una nuova connessione per il mouse o la tastiera.

Se non funziona, provare a ripetere i passaggi precedenti tenendo il mouse o la tastiera in prossimità del ricevitore. Per sincronizzare il mouse o la tastiera potrebbe essere necessario ripetere la procedura 2 o 3 volte.

Se necessario, ripetere la procedura dopo aver sostituito le batterie scariche.

## Supporto tecnico

Per tutti gli utenti registrati dei prodotti Kensington è disponibile il supporto tecnico. Il servizio è gratuito salvo il costo della telefonata e l'addebito delle tariffe telefoniche interurbane, ove applicabili. Sul retro di queste istruzioni sono riportate le informazioni per contattare il servizio di supporto tecnico.

### Supporto Web

La soluzione al proprio problema potrebbe essere elencata nella sezione Frequently Asked Questions (FAQs) dell'area Support del sito Web di Kensington www.support.kensington.com.

### Supporto telefonico

Il servizio è gratuito salvo l'addebito delle tariffe telefoniche interurbane, ove applicabili. Visitare www.kensington.com per consultare gli orari del servizio di supporto telefonico. In Europa il supporto tecnico è disponibile telefonicamente dal lunedì al venerdì, dalle 09.00 alle 21.00. Tenere presente quanto riportato di seguito.

- • Chiamare da un telefono vicino al dispositivo.
- • Prepararsi a fornire le informazioni seguenti:
	- nome, indirizzo e numero di telefono
	- nome del prodotto Kensington
	- marca e modello del computer
- sistema operativo e versione
- sintomi e causa del problema

#### AVVISO SULLE INTERFERENZE RADIO DELLA FEDERAL COMMUNICATIONS COMMISSION (FCC)

Nota: questo apparecchio è stato sottoposto a test ed è risultato conforme ai limiti dei dispositivi digitali di Classe B, ai sensi della Parte 15 delle norme FCC. Tali limiti sono progettati per fornire un'adeguata protezione da interferenze dannose in un ambiente residenziale. Questo dispositivo genera, utilizza e può emettere onde radio e, se non installato e utilizzato in conformità con le istruzioni, potrebbe causare interferenze dannose alle comunicazioni radio.

Non è comunque garantito che tali interferenze non possano verificarsi con installazioni particolari. Se il dispositivo causa interferenze dannose alla ricezione dei programmi radiofonici o televisivi, è possibile verificarle adottando una o più misure indicate di seguito:

- cambiare l'orientamento o la posizione dell'antenna ricevente;
- allontanare il dispositivo dal ricevitore;
- contattare il rivenditore o un tecnico specializzato in sistemi radiotelevisivi;
- collegare il dispositivo a una presa su un circuito diverso da quello a cui è collegato il ricevitore.

MODIFICHE: qualsiasi modifica non espressamente approvata da Kensington può invalidare il diritto del cliente all'utilizzo del dispositivo in conformità con le norme FCC e non deve essere apportata.

CAVI SCHERMATI: per la conformità ai requisiti FCC, tutte le connessioni ad apparecchiature che utilizzino una periferica di input Kensington devono essere effettuate utilizzando esclusivamente i cavi schermati acclusi.

#### DICHIARAZIONE DI CONFORMITÀ FCC

Il prodotto è conforme alla Parte 15 delle norme FCC. Il funzionamento del dispositivo è soggetto a due condizioni: (1) il dispositivo non può causare interferenze dannose e (2) il dispositivo deve accettare eventuali interferenze in ricezione, incluse quelle che potrebbero causarne un funzionamento indesiderato. Come stabilito dalla Sezione 2.909 delle norme FCC, la parte responsabile di questo dispositivo è Kensington Computer Products Group, 333 Twin Dolphin Drive, Sixth Floor, Redwood Shores, CA 94065, USA, +1 800-535-4242.

ATTENZIONE: questo dispositivo non presenta parti riparabili. L'utilizzo di controlli, regolazioni o procedure diversi da quelli specificati può risultare in un'esposizione pericolosa a radiazioni.

#### CONFORMITÀ IC

Questa apparecchiatura di Classe [B] è conforme alla normativa canadese ICES-003.

#### DICHIARAZIONE DI CONFORMITÀ CE

Kensington dichiara che questo prodotto è conforme ai requisiti essenziali e alle disposizioni delle direttive CE applicabili. Per una copia della Dichiarazione di conformità per l'Europa fare clic sul collegamento 'Compliance Documentation' all'indirizzo www.support.kensington.com.

#### LINEE GUIDA PER UN UTILIZZO SICURO ED EFFICIENTE

- 1. In caso di funzionamento anomalo e di mancata risoluzione del problema, spegnere il dispositivo e rivolgersi al servizio di supporto tecnico Kensington: www.kensington.com.
- 2. Non smontare il prodotto né esporlo al contatto con liquidi, umidità o temperature al di fuori dello specifico intervallo di funzionamento compreso tra 0° e 40° C.
- 3. In caso di esposizione in ambienti in cui la temperatura risulti al di fuori dei valori specificati, spegnere il dispositivo e aspettare che la temperatura rientri nell'intervallo specificato.

#### LE INFORMAZIONI SEGUENTI RIGUARDANO ESCLUSIVAMENTE GLI STATI MEMBRI DELL'UNIONE EUROPEA

L'uso di questo simbolo indica che il prodotto non può essere trattato come rifiuto domestico. Garantendo un corretto smaltimento di questo prodotto si contribuisce a evitare potenziali danni all'ambiente e alla salute, che potrebbero altrimenti essere causati dallo smaltimento errato del prodotto. Per informazioni più dettagliate sul riciclaggio di questo prodotto, rivolgersi all'apposito ufficio locale, al servizio di smaltimento dei rifiuti domestici o al negozio in cui è stato acquistato il prodotto.

Kensington e il nome e il motivo ACCO sono marchi registrati di ACCO Brands. The Kensington Promise è un marchio di servizio di ACCO Brands. Pro Fit è un marchio di ACCO Brands. Windows e Windows Vista e Windows 7 sono marchi registrati di Microsoft Corporation negli Stati Uniti e/o in altri paesi. Tutti gli altri marchi, registrati e non registrati, sono di proprietà dei rispettivi produttori. © 2009 Kensington Computer Products Group, una divisione di ACCO Brands. È vietata la copia, la duplicazione o qualsiasi altra forma non autorizzata di riproduzione del contenuto del presente documento senza previo consenso scritto di Kensington Computer Products Group. Tutti i diritti riservati. 7/09

A E WARRANTY F B C D

Español

### Contenido

- A. Teclado inalámbrico D. 2 pilas AA/2 pilas AAA
- B. Ratón de 5 botones en el estado E. Tarjeta de garantía
	-
- 
- 
- C. Receptor USB inalámbrico F. Manual de instrucciones

#### Componentes del teclado

![](_page_18_Figure_34.jpeg)

- G. Controles del volumen. Consulte "Controles de volumen" para obtener detalles.
- H. Botones multimedia. Consulte la sección "Botones multimedia" si desea más información.
- I. Botones de Internet y de tareas. Consulte la sección "Botones de Internet y de tareas" si desea más información.
- J. Botones de reactivación, reposo y alimentación.
- K. Indicador de nivel bajo de pilas.

## Componentes del ratón

![](_page_19_Figure_1.jpeg)

![](_page_19_Figure_2.jpeg)

- L. Botón Atrás.
- M. Botón Adelante
- N. Botón de clic izquierdo.
- O. Botón de clic central/Rueda de desplazamiento.
- P. Botón de clic derecho.
- Q. Compartimento de las pilas.
- R. Botón de conexión.
- S. Interruptor de encendido/apagado.
- T. Indicador de nivel bajo de pilas.
- U. Sensor óptico.

### Registro del producto Kensington

Registre su producto Kensington en línea en www.kensington.com.

### Compatibilidad

Sistemas operativos Windows® XP, Windows Vista® y Windows® 7.

### Introducción

El teclado y ratón inalámbrico Pro Fit a 2,4 GHz de Kensington están configurados para utilizarse tal cual. Lo único que hay que hacer para utilizar las funciones básicas es colocar las pilas y conectar el receptor inalámbrico al equipo.

1. Coloque las pilas en el teclado y el ratón siguiendo las imágenes situadas en el compartimento de las pilas de cada dispositivo.

![](_page_19_Figure_20.jpeg)

2. Conecte el conector USB del receptor inalámbrico a un puerto USB activo del ordenador. En un equipo Windows, se mostrará el Asistente para hardware nuevo encontrado la primera vez que se conecte el receptor.

![](_page_19_Picture_22.jpeg)

El teclado y el ratón funcionan a una distancia de cerca de 10 metros del receptor. Si el teclado o el ratón no funcionan correctamente:

- • Asegúrese de que nada se interpone entre el dispositivo y el receptor.
- • Pruebe a conectar el receptor inalámbrico USB a otro puerto USB del ordenador.
- 3. Su conjunto de sobremesa debería enlazarse automáticamente y quedar listo para su uso.

Si el receptor no se conecta automáticamente cuando el conjunto de sobremesa se retira de la caja o si se pierde la conexión en cualquier momento, pulse el botón de conexión del receptor. El botón parpadeará durante 30 segundos. En cualquier momento durante esos 30 segundos, pulse el botón de conexión en el teclado o el ratón para establecer una conexión. Su conjunto de sobremesa estará ahora listo para su uso.

### Acerca de las pilas

- • La vida útil de las pilas de su ratón inalámbrico Pro Fit a 2,4GHz es de 4 a 6 meses con un uso medio.
- • Elratón cuenta con una función de ahorro de energía opcional. Si no va a utilizar elratón durante mucho tiempo, deslice el interruptor a la posición de apagado para ahorrar la energía de la pila.

![](_page_20_Figure_3.jpeg)

- • Un comportamiento irregular del ratón o del teclado puede indicar un nivel bajo de las pilas. Cambie las pilas para resolver el problema.
- • Cambie siempre las pilas en su conjunto, utilizando la misma marca y tipo de pilas. Elimine las pilas siempre del modo adecuado.

## Botones multimedia

Estos botones le permiten acceder rápidamente a las funciones cuando está utilizando un reproductor multimedia en su ordenador. Es posible que los botones no funcionen con todos los reproductores multimedia.

![](_page_20_Figure_8.jpeg)

Botones multimedia

![](_page_20_Picture_348.jpeg)

Controles del volumen:

![](_page_20_Figure_12.jpeg)

### Botones de Internet y de tareas

Estos botones le permiten realizar tareas con rapidez al visualizar páginas web en el explorador o utilizar aplicaciones de correo electrónico. También efectúan tareas comunes, como ejecutar la carpeta Mi PC o utilizar la calculadora del equipo.

![](_page_20_Figure_15.jpeg)

![](_page_20_Picture_349.jpeg)

## Advertencia para la salud

La utilización de un teclado, un ratón o una trackball puede estar ligada a lesiones o trastornos graves. Recientes investigaciones médicas en materia de lesiones profesionales han identificado actividades normales, en apariencia inofensivas, como una causa potencial de las lesiones por estrés repetitivo ("Repetitive Stress Injuries o RSI"). La aparición de RSI está relacionada con numerosos factores, como el estado físico o médico personal, la salud general y la postura de la persona, así como sus movimientos durante el trabajo y otras actividades (incluido el uso de un teclado o un ratón). Algunos estudios sugieren que otro factor importante lo constituye el tiempo que una persona utiliza el teclado, el ratón o la trackball. Consulte a un profesional sanitario todas las dudas

#### o preocupaciones que tenga en lo que concierne a estos factores de riesgo.

Mientras utiliza el teclado, el ratón o la trackball, es posible que sienta cierta incomodidad de forma ocasional en manos, brazos, hombros, cuello u otras partes del cuerpo. No obstante, si siente de forma frecuente en sus articulaciones incomodidad, dolor, pinchazos, molestias, hormigueo, entumecimiento, quemazón o agarrotamiento, aunque tales síntomas se produzcan cuando no esté trabajando al ordenador, NO IGNORE ESTAS SEÑALES DE ADVERTENCIA. CONSULTE RÁPIDAMENTE A UN PROFESIONAL DE LA SALUD. Estos síntomas pueden revelar trastornos de tipo RSI de afectan a los nervios, los músculos, los tendones u otras partes del cuerpo, como el síndrome del túnel carpiano, la tendonitis, la tenosinovitis y otras enfermedades.

### Pasos para la resolución de problemas comunes

Si el ratón y/o el ratón no funcionan como es debido, siga estos pasos en el orden indicado y luego intente utilizar el dispositivo de nuevo. Si el dispositivo comienza a funcionar correctamente, puede abandonar el proceso.

NOTA: Si el ratón no está funcionando correctamente, tenga en cuenta que las superficies blancas brillantes o de cristal pueden impedir la lectura adecuada del sensor láser del ratón. Si es posible, utilice el ratón en otro tipo de superficie.

- 1. Desconecte el receptor del equipo y vuelva a conectarlo.
- 2. Pruebe a conectar el receptor a un puerto USB distinto del ordenador si hay otro libre.
- 3. Restablezca su dispositivo: Para el teclado, retire y vuelva a colocar las pilas; para el ratón, deslice el interruptor de encendido a la posición de apagado y vuelva a encenderlo.
- 4. Apague y reinicie el equipo.
- 5. Inserte pilas nuevas en el teclado o el ratón.
- 6. Si es posible, pruebe el teclado o el ratón en otro ordenador.
- 7. Con el receptor USB en posición y el ratón encendido, pulse el botón de conexión del receptor y, en el lapso de 30 segundos, pulse también el botón de conexión de la parte inferior del ratón o el botón de conexión de la parte inferior del teclado. Acaba de establecer una nueva conexión para el teclado o el ratón.

Si no funciona, repita estos pasos colocando el ratón o el teclado más cerca del receptor. Es posible que haya que repetir este paso 2 ó 3 veces para sincronizar el teclado o el ratón.

Si es necesario, repita este procedimiento después de sustituir pilas agotadas.

#### Asistencia técnica

Existe asistencia técnica para todos los usuarios registrados de los productos de Kensington.

#### Asistencia en la Web

Es posible que encuentre la solución a su problema en la sección de preguntas

más frecuentes del área de asistencia técnica (Support) del sitio web de Kensington: www.support. kensington.com.

#### Asistencia telefónica

La asistencia técnica es gratuita, a menos que se realicen llamadas de larga distancia. Visite www. kensington.com para conocer las horas de atención. En Europa podrá disfrutar de asistencia técnica telefónica de lunes a viernes de 09:00 a 21:00.

Tenga esto siempre presente al llamar a asistencia técnica:

- • Llame desde un teléfono que le permita acceder al dispositivo.
- Tenga la siguiente información a mano:
	- Nombre, dirección y número de teléfono
	- El nombre del producto de Kensington
	- Marca y modelo del ordenador
- El software y la versión del sistema
- Síntomas del problema y cómo se produjeron

#### DECLARACIÓN RELATIVA A INTERFERENCIAS DE RADIOFRECUENCIA DE LA COMISIÓN FEDERAL DE COMUNICACIONES (FCC)

Nota: tras la realización de las pruebas pertinentes, se ha comprobado que el presente dispositivo respeta los límites exigidos a un dispositivo digital de Clase B, conforme al título 15 de la normativa de la Comisión Federal de Comunicaciones de los EE. UU. (FCC). Estos límites se han establecido para proporcionar una protección razonable contra interferencias nocivas en instalaciones residenciales. El equipo genera, utiliza y puede radiar energía de radiofrecuencia y, si no se instala y utiliza con arreglo a las instrucciones, puede ocasionar interferencias nocivas en comunicaciones de radio.

Aun así, no existe garantía alguna de que no se producirán interferencias en una instalación determinada. Si el equipo provoca interferencias nocivas en la recepción de radio o televisión, lo cual se puede determinar encendiendo y apagando el equipo, se señala al usuario que puede intentar corregir estas interferencias tomando alguna de las siguientes medidas:

- • Vuelva a orientar o a ubicar la antena receptora.
- Aumente la separación entre el equipo y el receptor.
- Pida ayuda a su distribuidor o a un técnico de radio o televisión.
- Conecte el equipo a una toma de alimentación situada en un circuito distinto al que está conectado el receptor.

MODIFICACIONES: toda modificación no aprobada expresamente por Kensington puede invalidar la autoridad del usuario para manejar el dispositivo según lo especificado en las reglamentaciones de la FCC y por ello no deberá realizarse.

CABLES APANTALLADOS: con el fin de cumplir los requisitos de la FCC, todas las conexiones a equipos por medio de un dispositivo de entrada de Kensington deben realizarse utilizando únicamente el cable apantallado suministrado.

#### ENUNCIADO DE DECLARACIÓN DE CONFORMIDAD DE LA FCC

Este producto cumple con el título 15 de la normativa de la FCC. Su funcionamiento está sujeto a dos condiciones: 1) El dispositivo no debe causar interferencias nocivas y 2) el dispositivo debe aceptar toda interferencia recibida, incluidas las interferencias que podrían ocasionar un funcionamiento no deseado. A tenor de lo expuesto en el apartado 2.909 de la normativa de la FCC, la responsabilidad del presente dispositivo corresponde a Kensington Computer Products Group, 333 Twin Dolphin Drive, Redwood Shores, CA 94065, EE. UU.

![](_page_21_Picture_40.jpeg)

ADVERTENCIA: El dispositivo carece de piezas que requieran mantenimiento. El uso de controles o ajustes o la ejecución de procedimientos distintos a los especificados podrían resultar en una exposición peligrosa a las radiaciones.

#### CONFORMIDAD CON INDUSTRY CANADA

Este aparato digital de Clase B cumple la ICES-003 canadiense.

#### DECLARACIÓN DE CONFORMIDAD DE LA CE

Kensington declara que el presente producto cumple con los requisitos esenciales y otras disposiciones pertinentes de las directivas aplicables de la CE. Puede adquirirse una copia de la Declaración de conformidad del producto para Europa haciendo clic en el vínculo 'Compliance Documentation' en www.support.kensington.com.

#### DIRECTRICES DE SEGURIDAD Y USO

- 1. En caso de que el funcionamiento no sea el adecuado y si las soluciones empleadas no funcionasen, desconecte el dispositivo y póngase en contacto con el servicio de asistencia técnica de Kensington. www.kensington.com.
- 2. No desmonte el producto ni lo exponga a líquidos, humedad o temperaturas fuera del intervalo de 0° C (32° F) a 40° C (104° F).
- 3. Si el producto se expone a temperaturas fuera del intervalo indicado, desconéctelo y déjelo hasta que la temperatura alcance el intervalo normal.

#### LA INFORMACIÓN SIGUIENTE SÓLO SE APLICA A LOS ESTADOS MIEMBROS DE LA UNIÓN EUROPEA:

![](_page_21_Picture_51.jpeg)

La utilización del símbolo indica que el producto no se puede eliminar como cualquier otro residuo doméstico. Si garantiza la eliminación correcta del producto, contribuirá a prevenir eventuales consecuencias negativas

para el medio ambiente y la salud humana las cuales podrían ser provocadas por la eliminación inadecuada del producto. Para

obtener más información acerca del reciclaje del producto, póngase en contacto con las autoridades locales, el servicio de

recogida de basuras o el establecimiento donde adquirió el producto. Kensington y el nombre y el diseño ACCO son marcas comerciales registradas de ACCO Brands. The Kensington Promise es marca de servicio de ACCO Brands. Pro Fit es marca comercial de ACCO Brands. Windows y Windows Vista son marcas comerciales registradas

de Microsoft Corporation en EE. UU. u otros países. El resto de marcas comerciales, registradas y sin registrar, son propiedad de sus respectivos propietarios.

© 2009 Kensington Computer Products Group, división de ACCO Brands. Queda prohibida la copia, duplicación u otro tipo de reproducción no autorizado del contenido a que se refiere el presente documento sin la previa autorización escrita de Kensington Computer Products Group. Reservados todos los derechos. 7/09

![](_page_22_Picture_1.jpeg)

### **Tartalom**

- A. Vezeték nélküli billentyűzet D. 2 AA/2 AAA akkumulátorok
- B. 5 gombos egér  $E.$  Garanciakártya
- C. USB vezeték nélküli vevőegység F. Használati útmutató
- 
- 

## **A billentyűzet részei**

![](_page_22_Picture_9.jpeg)

G. Hangerőszabályzó. További részletekért lásd a "Hangerőszabályzó" című fejezetet.

- H. Médiagombok. További részletekért lásd a "Médiagombok" című fejezetet.
- I. Internet-/feladatgombok. További részletekért lásd az "Internet-/feladatgombok" című fejezetet.
- J. Felébresztő, hibernáló és BE/KI gombok
- K. Akkumulátor kimerülőben jelző

## **Az egér részei**

![](_page_22_Figure_16.jpeg)

![](_page_22_Picture_17.jpeg)

- L. Vissza gomb
- M. Előre gomb
- N. Bal oldali egérgomb
- O. Középső egérgomb/görgetőkerék
- P. Jobb egérgomb
- Q. Akkumulátortartó
- R. Csatlakozás gomb
- S. BE/KI kapcsoló
- T. Akkumulátor kimerülőben jelző
- U. Optikai érzékelő

### **Kensington-termékek regisztrálása**

A Kensington-termékeket a következő webhelyen regisztrálhatja: **www.support.kensington.com**.

### **Kompatibilitás**

Windows® XP, Windows Vista® és Windows® 7 operációs rendszerek.

### **Az első lépések**

A Kensington Pro Fit 2,4 GHz-es vezeték nélküli billentyűzetet és egeret úgy konfiguráltuk, hogy a dobozból kivéve azokat rögtön használni tudja. Az alapfunkciók használatához csak be kell helyeznie az akkumulátorokat, és a vezeték nélküli vevőegységet csatlakoztatnia kell a számítógéphez.

1. Helyezze be az akkumulátorokat a billentyűzetbe és az egérbe, ügyelve az eszközök akkumulátortartóin jelzett polaritásra.

![](_page_23_Picture_0.jpeg)

2. Dugja be a vezeték nélküli vevőegység USB csatlakozóját a számítógépe egyik aktív USB-portjába. Windows operációs rendszerrel működő számítógépek esetén a számítógépen a vevőegység első csatlakoztatásakor megjelenik az Új hardver hozzáadása varázsló.

![](_page_23_Figure_2.jpeg)

A billentyűzet és az egér csak nagyjából 10 méteren (30 láb) belül működik a vevőegységgel. Amennyiben a billentyűzet vagy az egér nem működne megfelelően, tegye a következőket:

- • Győződjön meg arról, hogy nincsenek akadályok az eszköz és a vevőegység között.
- • Próbálkozzon a vezeték nélküli vevőegységnek a számítógép egy másik USB-portjába való csatlakoztatásával.
- 3. Az asztali készletet automatikusan össze kell pároztatni, és ezt követően használatra kész.

Amennyiben a vevőegység nem kapcsolódik automatikusan az asztali készlet dobozból való kivételét követően, vagy amennyiben a kapcsolat bármikor is megszakadna, nyomja meg a vevőegység "connect" (Csatlakozás) gombját. A gomb 30 másodpercig villogni fog. A 30 másodperc közben a kapcsolatlétesítés érdekében bármikor megnyomhatja a billentyűzet vagy az egér "connect" (Csatlakozás) gombját. Az asztali készlet ezzel készen áll a használatra.

## **Az akkumulátorral kapcsolatos tudnivalók**

- • A Pro Fit 2,4 GHz-es vezeték nélküli egér akkumulátorának élettartama átlagos használat esetén 4–6 hónap.
- Az egér opcionális akkumulátorkímélő funkciót tartalmaz. Az akkumulátor élettartamának megőrzéséhez, ha az egeret hosszabb ideig nem használja, csúsztassa a kapcsolót KI állásba.

![](_page_23_Figure_11.jpeg)

- • A hibás egér- vagy billentyűzetműködés azt is jelentheti, hogy az akkumulátor kimerülőben van. Ez esetben a hiba elhárítása érdekében cserélje ki az akkumulátorokat.
- • Az akkumulátorokat mindig együtt cserélje ki, ugyanolyan korú és típusú akkumulátorokra. Az akkumulátorok hulladékkezelését mindig az előírások szerint végezze.

### **Médiagombok**

Ezekkel a gombokkal gyorsan elérheti a számítógépén használt médialejátszó funkcióit. Előfordulhat, hogy a gombok bizonyos médialejátszóknál nem működnek.

![](_page_23_Figure_16.jpeg)

Médiagombok

![](_page_23_Picture_310.jpeg)

#### **Hangerőszabályzó:**

![](_page_24_Figure_1.jpeg)

### **Internet-/feladatgombok**

Ezekkel a gombokkal gyorsan végrehajtathat bizonyos feladatokat weboldalak böngészőben való megtekintésekor, vagy e-mail alkalmazások használata esetén. Segítségükkel általános feladatokat is elvégeztethet – például megnyittathatja a Sajátgép mappát, illetve a számítógép Számológép alkalmazását.

![](_page_24_Figure_4.jpeg)

**Web/Főoldal** Elindítja az alapértelmezett webböngészőt, és a főoldalra ugrik. 6 **Frissítés** Frissíti az aktuális weboldalt vagy dokumentumot. Ò  $\mathcal{L}$ **Vissza Előre**  $\mathcal{C}$ Keresés **Starts your email application.**  $\triangleright$ **Search** Fájlokat keres a számítógépen a megadott keresési kritériumoknak Q megfelelően.  $\Box$ **Számológép** Elindítja a számológépet.

## **Egészségügyi figyelmeztetés**

A billentyűzet, az egér vagy a pozicionáló gömb használatából különböző súlyos sérülések és rendellenességek fakadhatnak. A foglalkozással kapcsolatos sérülések legújabb kutatásai kapcsolatba hozzák a normális, látszólag ártalmatlan tevékenységeket az ismétlődő megterhelések okozta sérülésekkel ("RSI"). Az ilyen sérüléseknek számos tényezője van, például az adott személy egészségi állapota, valamint az, hogy milyen pozícióban végzi munkáját és egyéb tevékenységeit (beleértve a billentyűzet és egér használatát is). Egyes tanulmányok szerint az is fontos tényező, hogy valaki mennyi ideig használja a billentyűzetet, az egeret vagy a pozicionáló gömböt. Ha kérdései vannak a kockázati tényezőkkel

kapcsolatban, kérdezzen meg egy szakorvost.

A billentyűzet, az egér vagy a pozicionáló gömb használatakor átmeneti fájdalmak jelentkezhetnek kezeiben, karjaiban, vállaiban, nyakában és más testrészein. Ha folyamatos vagy visszatérő kellemetlen érzést, fájdalmat, lüktetést, bizsergést, viszketést, zsibbadtságot, égésérzetet vagy merevséget észlel akár más tevékenység végzésekor, akkor **NE HANYAGOLJA EL EZEKET A JELEKET. AZONNAL FORDULJON SZAKORVOSHOZ**. Ezek a tünetek az idegek, izmok, ínak és más testrészek olykor végleges sérülését jelentő problémákat jelezhetik, például kéztőalagút szindrómát, tendonitist, tenosynovitist stb.

## **Általános hibaelhárítási lépések**

Amennyiben a billentyűzet és/vagy az egér nem működne megfelelően, kövesse a következő lépéseket (egyszerre mindig csak egyet), majd próbálja újra az eszközt. Ha az eszköz ismét megfelelően működik, abbahagyhatja.

**MEGJEGYZÉS:** Amennyiben az egér nem működik megfelelően, vegye figyelembe, hogy a fényes, fehér vagy üveg felületek megtéveszthetik az egér lézeres érzékelőjét. Lehetőség szerint az egeret ettől eltérő típusú felületen használja.

- 1. Válassza le a vevőegységet a számítógépről, majd csatlakoztassa újra.
- 2. Csatlakoztassa a vezeték nélküli vevőegységet a számítógép egy másik USB-portjába, ha van.
- 3. Az eszköz visszaállítása: A billentyűzet esetén vegye ki az akkumulátorokat, majd tegye be őket újra; az egér esetén csúsztassa a kapcsolót KI állásba, majd vissza a BE állásba.
- 4. Kapcsolja ki, és indítsa újra a számítógépet.
- 5. Tegyen új akkumulátorokat a billentyűzetbe, illetve az egérbe.
- 6. Lehetőség szerint ellenőrizze a billentyűzet vagy egér működését másik számítógéppel.
- 7. A behelyezett USB vevőegységgel és bekapcsolt egérrel nyomja meg a vevőegység "connect" (kapcsoló) gombját, és 30 percen belül az egér vagy a billentyűzet alján lévő "connect" gombot is. Ezzel új kapcsolatot hozott létre az egér vagy a billentyűzet számára.

Ha ez nem működik, ismételje meg a lépéseket, az egeret vagy billentyűzetet közelebb tartva a vevőegységhez. Lehetséges, hogy ezt a lépést az egér vagy billentyűzet szinkronizálásához 2–3-szor meg kell ismételnie.

Szükség esetén a kimerült akkumulátorok kicserélése után ismételje meg ezt az eljárást.

### **Műszaki támogatás**

A műszaki támogatást a Kensington termékek összes regisztrált felhasználója igénybe veheti. A műszaki támogatás a telefonhívás (és az esetleges távolsági hívás) díját leszámítva nem jár költséggel. A műszaki támogatást nyújtó részleg kapcsolattartási adatai a kézikönyv hátoldalán találhatók.

#### **Webes támogatás**

Elképzelhető, hogy a problémájára a megoldást megtalálja a "Gyakran feltett kérdések" című leírásban, amely a következő webhelyen található, a támogatást nyújtó részben: **www.support.kensington.com**.

#### **Telefonos támogatás**

A technikai támogatás ingyenes, kivéve a távolsági hívásokkal kapcsolatban felmerülő költségeket. A nyitvatartási időpontokat a **www.kensington.com** webhelyen találja. Európában a technikai támogatás telefonon érhető el hétfőtől péntekig 9 és 21 óra között.

Az ügyfélszolgálat tárcsázása előtt gondoskodjon a következőkről:

- Olyan telefonkészüléket használjon, amelyről hozzáfér az eszközhöz.
- A következő adatokat kell megadnia:
	- Név, cím és telefonszám;
	- A Kensington-termék neve;
	- A számítógép gyártási adatai és típusa;